Ministére de l'enseignement superieur et de la recherche scientifique *Universite Abderrahmane Mira B ´ ejaia ´* Faculté des sciences exactes Département d'Informatique

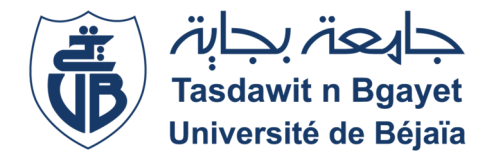

# *Memoire de fin d' ´ etude ´*

Pour l'obtention du diplôme d'un Master en Informatique

Option : Administration et Sécurité des Réseaux

# *Sous le theme `*

Proposions d'une architecture LAN et la segmentation en

VLANs cas : les Moulins de la Soummam

Encadré par : M<sup>r</sup> AMROUN Kamal

Encadrant de stage :  $M<sup>r</sup>$  BELAMERI Lakhdar

Réalisé par : Devant le jury composé de : M<sup>r</sup> CHIBOUTI Boualem Président :M<sup>r</sup> BAADACHE Abderrahmane . M<sup>r</sup> DEBBOU Haroun Examinateurs : M<sup>r</sup> ALOUI Abdelouahab. Examinateurs :  $M<sup>r</sup>$  RAGAB Nadim.

Promotion 2016-2017

# TABLE DES MATIÈRES

<span id="page-1-0"></span>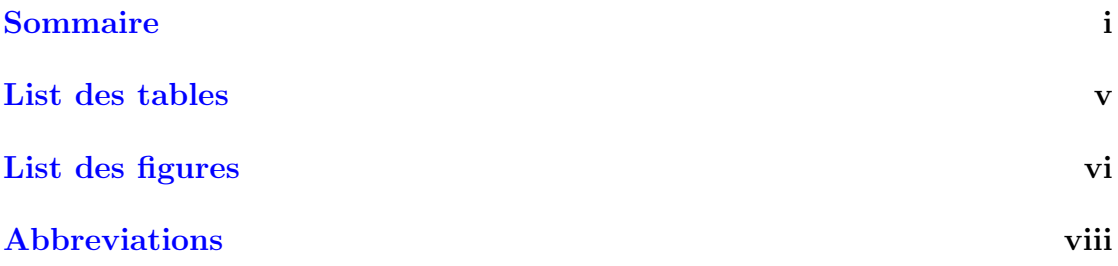

## $\begin{tabular}{c} Introduction générale \end{tabular} \begin{tabular}{c} \multicolumn{2}{c}{{\bf{Introduction}}} {\end{tabular} } \begin{tabular}{c} \multicolumn{2}{c}{{\bf{Conc}}}} \end{tabular} \end{tabular}$

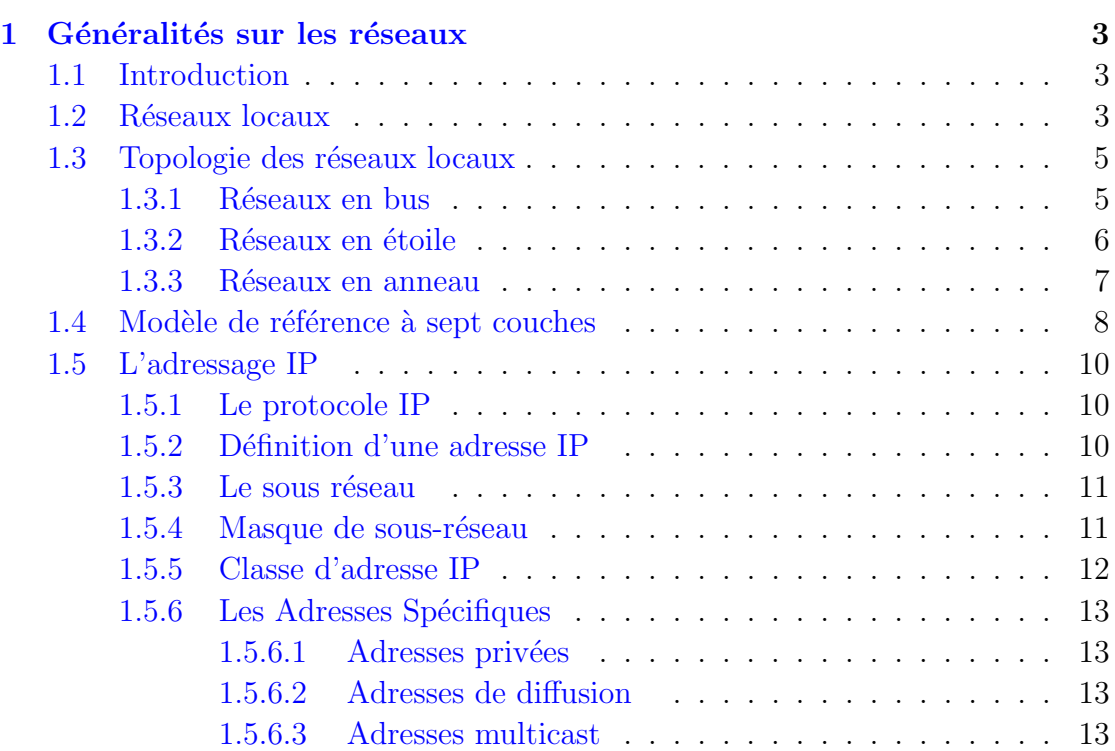

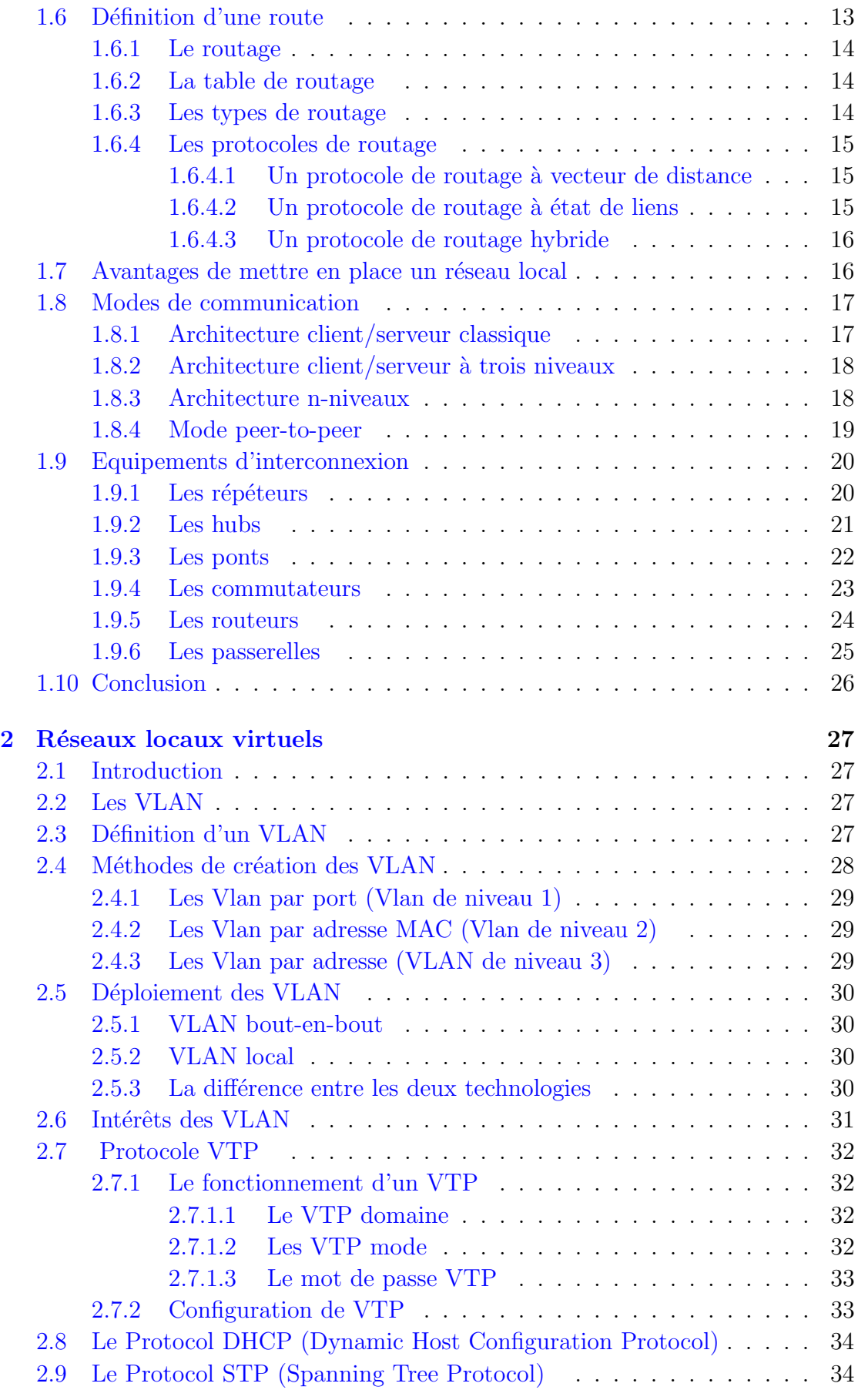

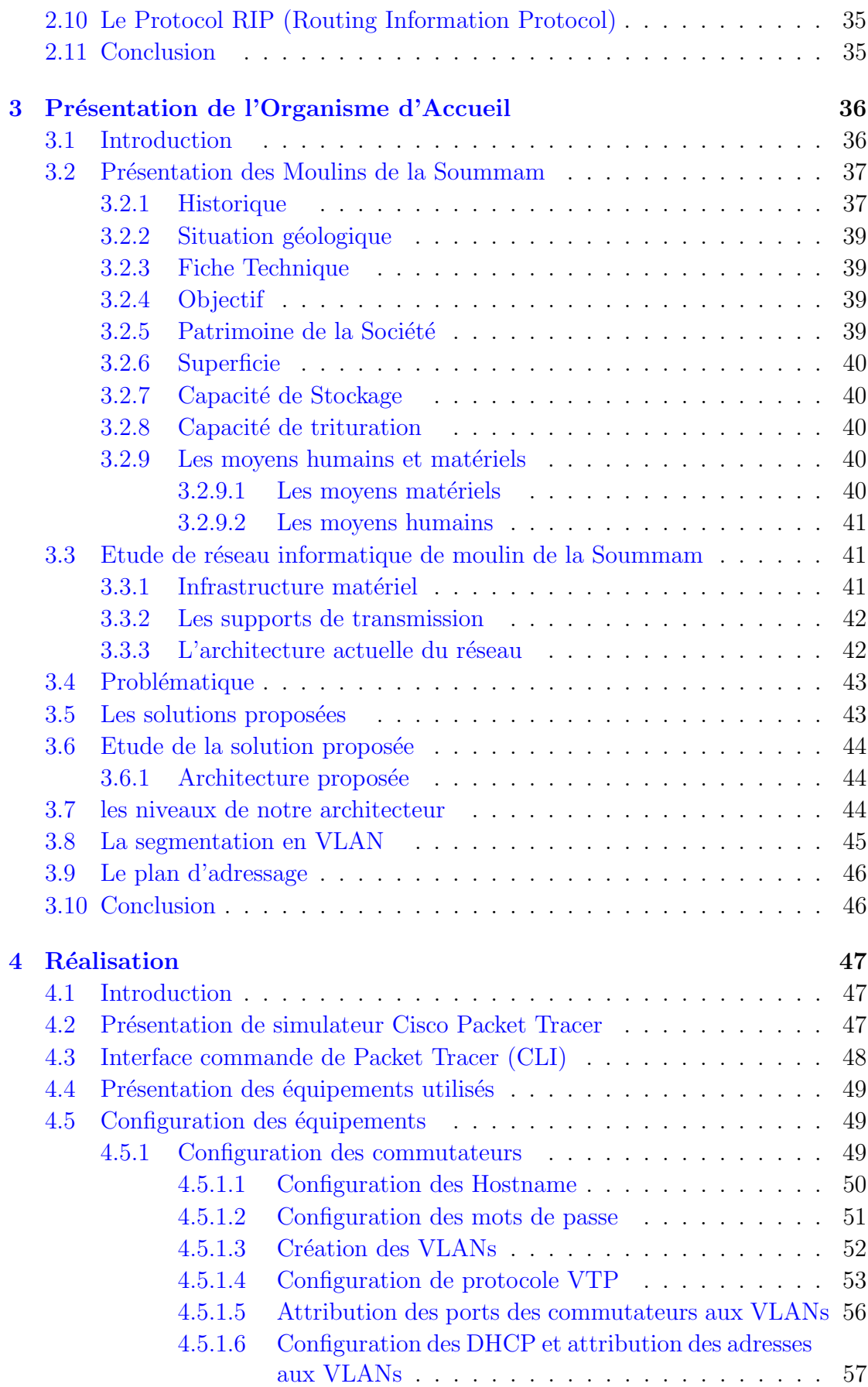

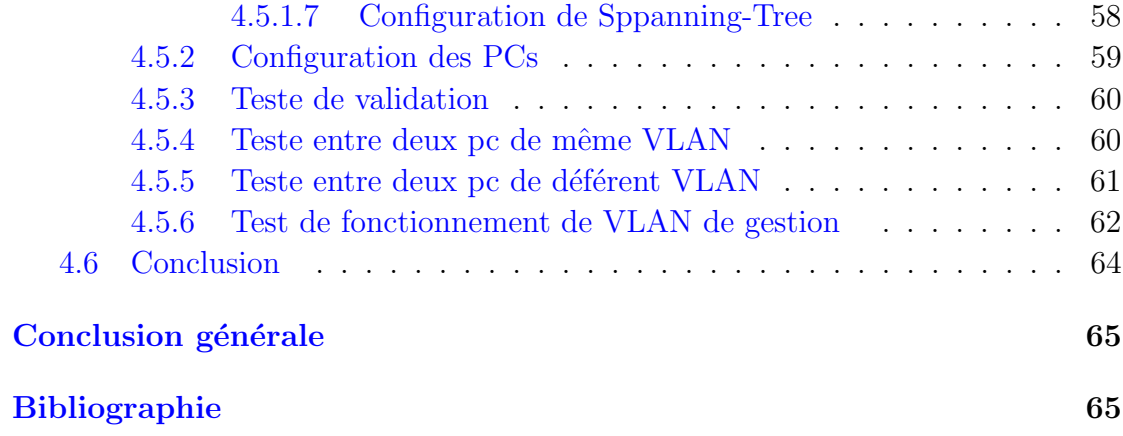

# <span id="page-5-0"></span>LISTE DES TABLEAUX

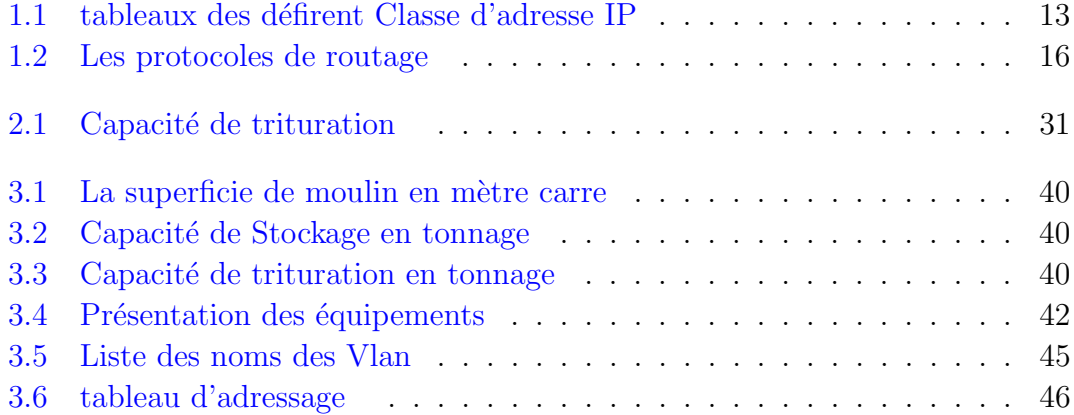

# TABLE DES FIGURES

<span id="page-6-0"></span>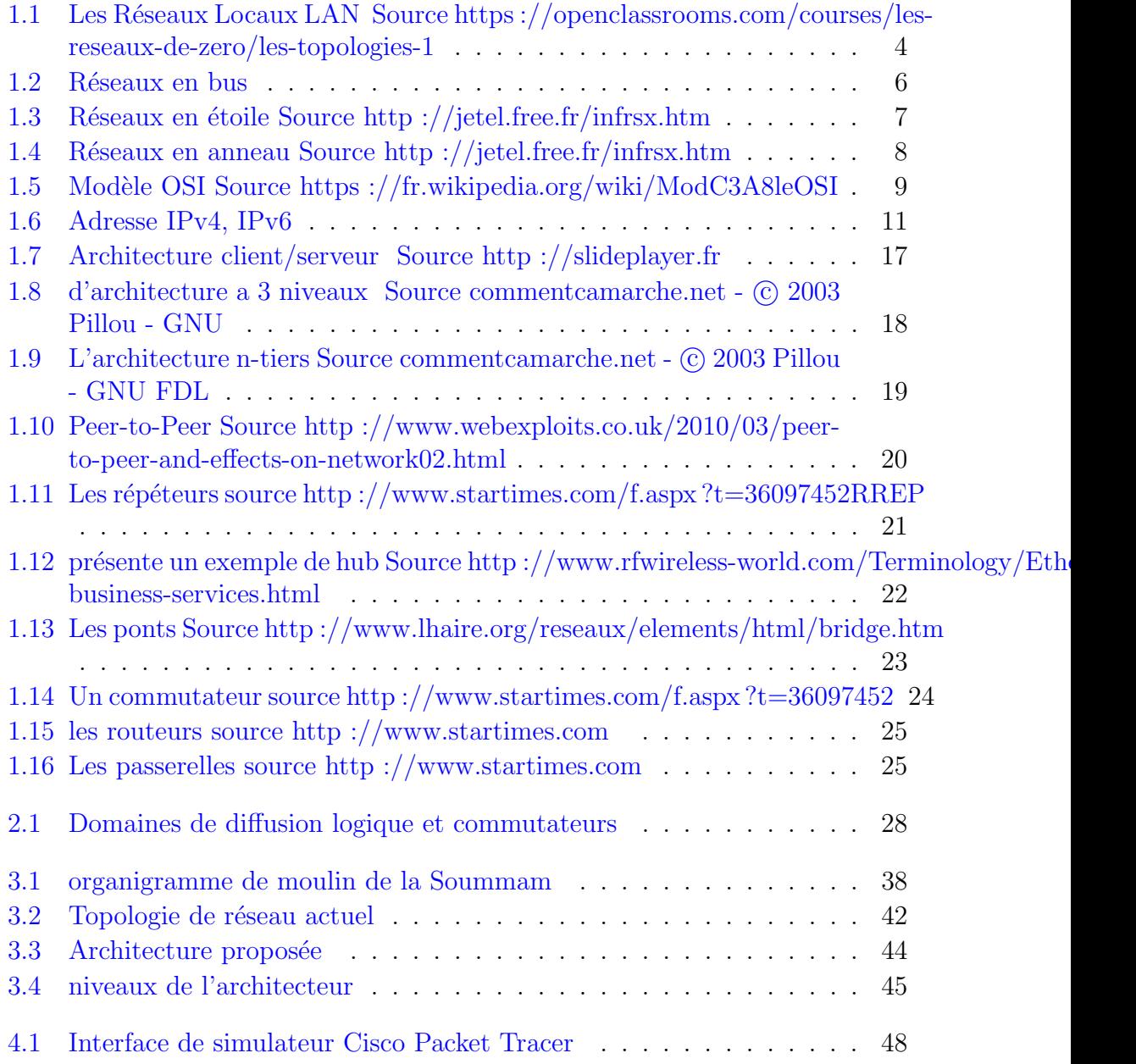

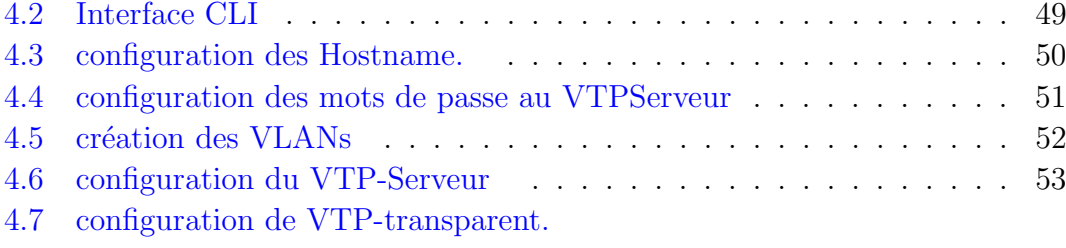

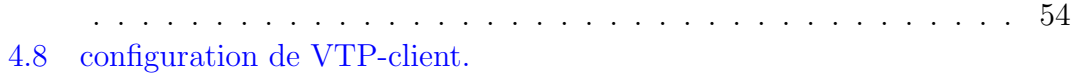

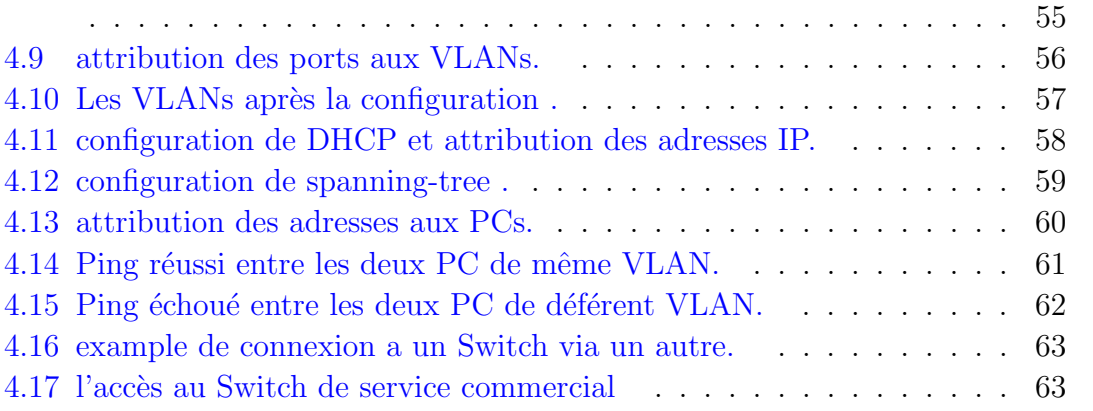

# ABBREVIATIONS

<span id="page-8-1"></span><span id="page-8-0"></span>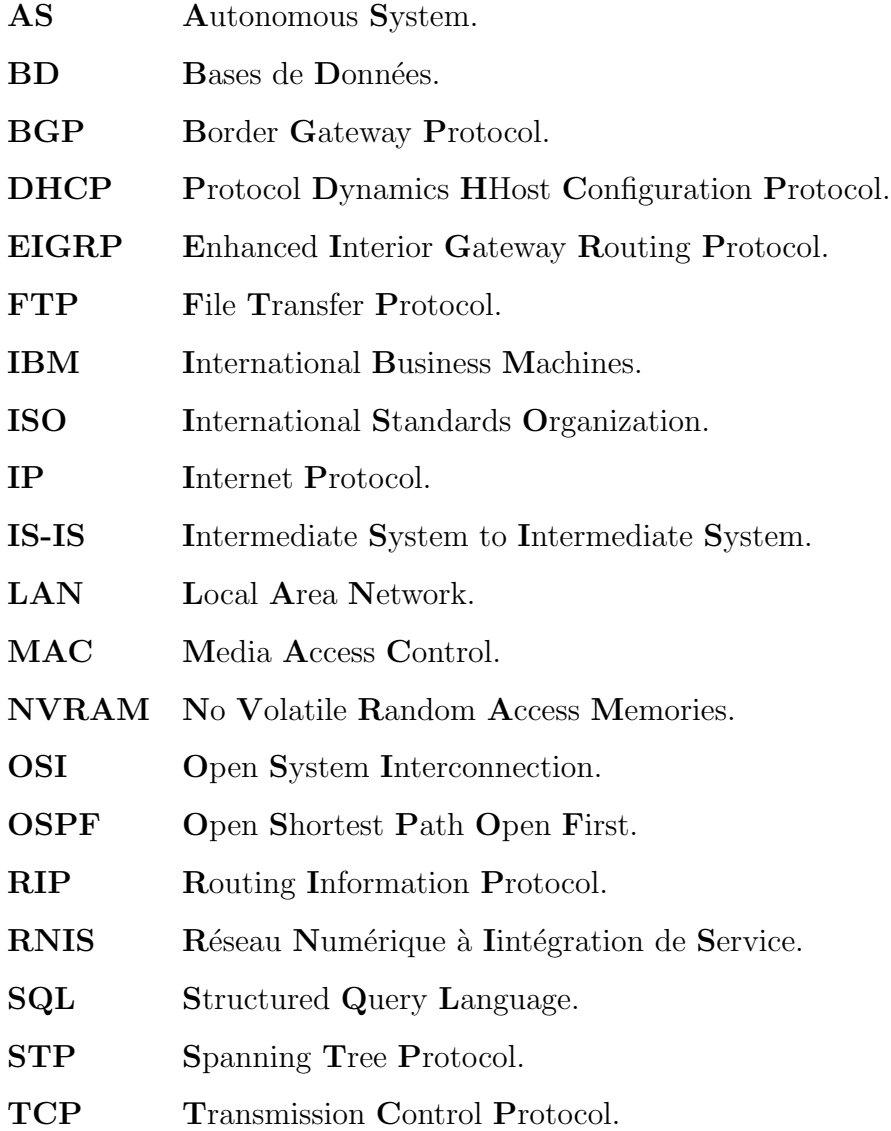

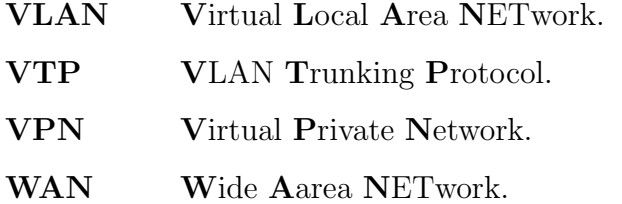

### Remerciements

D'abord Nous remercions le bon DIEU de nous avoir donné les moyens, l'énergie, mais surtout la volonté nécessaire pour la réalisation de ce modeste travail. Et nous adressons nos vifs remerciements et notre gratitude  $\hat{A}$ :

Nos chers parents pour tous les sacrifices consentis à notre égard et leur énorme soutien.

Nous tenons à adresser nos plus profonds et sincères remerciements à notre encadreur

Mr AMROUN Kamal, pour nous avoir encadrés tout au long de ce projet.

particulièrement :Mr BELAMRI Lakhdar pour son orientations et accueil sympathique lors de la période du stage.

Nous tenons à remercier tous ceux qui nous ont soutenu et aidé dans la réalisation de ce mémoire de près ou de loin.

Nous remercions, enfin, les membres de jury qui ont accepté d'évaluer ce mémoire.

# **Dédicaces**

On dédie ce modeste travail :

A nos très chers parents qui nous ont soutenu durant toutes nos années d'études .

A nos frères et sœurs.

A tous nos amis.

 ${\cal A}$ tous ceux qui ont marqué leurs existences dans notre vie.

Et on remercie tous ceux et celles qui ont contribué à réaliser ce travail.

# INTRODUCTION GÉNÉRALE

De nos jours les réseaux ont sensiblement évolué et sont de plus en plus pr´esents dans l'entreprise, il ne se limite pas au transfert de l'information en toute sécurité mais aujourd'hui il participe largement à la rationalisation des utilisateurs et `a l'optimisation des performances applicatives. Au sein d'une organisation, un réseau informatique met en relation des équipements terminaux, et des serveurs. Les réseaux informatiques permettent aux utilisateurs de communiquer entre eux et de transférer des informations. Ces transmissions de données peuvent concerner l'échange de messages entre utilisateurs, l'accès à distance à des bases de données ou encore le partage de fichiers.

Toute entreprise recoure un réseau informatique pour l'échange d'information et de données tel est le cas de notre organisme d'accueil « les Moulin de la Soummam  $\gg$  qui dispose d'un réseau LAN.

Le développement de l'entreprise et l'augmentation, de nombre des utilisateurs et volume important de trafic, entraine de nombreuses contraintes qui jouent sur les performances de réseau.

Une meilleure utilisation de réseau LAN et souvent recommander et pour cela la segmentation de réseau LAN en VLAN« Virtuel Area Network  $\gg$  est indispensable afin d'affranchir les limitations de l'architecteur physique.

Le présent rapport est composé de quatre chapitres. Le premier concerne les Généralités sur les réseaux, dont nous avons défini les déférents types de réseaux, les moyens utiliser pour crée le réseau. Dans notre travail nous somme intéresser par les LAN « Locale Area Network ».

Le second chapitre se porte sur les Réseaux locaux virtuels VLAN, dans lequel nous avons d´efinie et pr´esenter quelques notions utiles pour l'administration et la gestion des VLANs comme le STP, VTP, DHCP.

Le troisième chapitre s'étale sur deux parties la présentation de l'organisme d'accueil, ou nous avons fait l'étude de réseau informatique existant sur le site qui nous a permis de constater qu'il souffre de multiples défiances, disfonctionnement et manque de la sécurité, d'une part, de proposer une solution et de faire l'étude de cette solution d'autre part.

En fin le dernier consiste à présenter l'enivrement du simulateur Cisco Packet Tracer pour la configuration et la mise en œuvre de la solution propos´e pour la segmentation de réseau en VLAN. Des tests de validation on était fait pour approuver le bon fonctionnement.

# <span id="page-14-0"></span>CHAPITRE 1

# GÉNÉRALITÉS SUR LES RÉSEAUX

## <span id="page-14-1"></span>1.1 Introduction

R´eseaux informatiques, est un ensemble de machine relier entre eux. des ordinateurs, des terminaux et des périphériques divers comme des imprimantes. La connexion entre ces différents éléments peut s'effectuer à l'aide de liens permanents comme des câbles, et de support sans fil.

les dimensions de ces réseaux informatiques sont très variées, depuis les réseaux locaux, reliant quelques éléments dans un même bâtiment ce que l'on appelle un LAN (Local Area Networks), jusqu'aux ensembles d'ordinateurs disséminés sur une zone géographique importante. Quelle que soit leur étendue, les réseaux informatiques permettent aux utilisateurs de communiquer entre eux et de transférer des informations. Ces transmissions de données peuvent concerner l'échange de messages entre utilisateurs, l'accès à distance à des bases de données ou encore le partage de fichiers.

### <span id="page-14-2"></span>1.2 Réseaux locaux

Pour assurer la communication entre leurs équipements informatiques, les entreprises installent des réseaux locaux, LAN (Local Area Network). Ces réseaux permettent d'interconnecter de manière relativement simple les différents équipements

<span id="page-15-0"></span>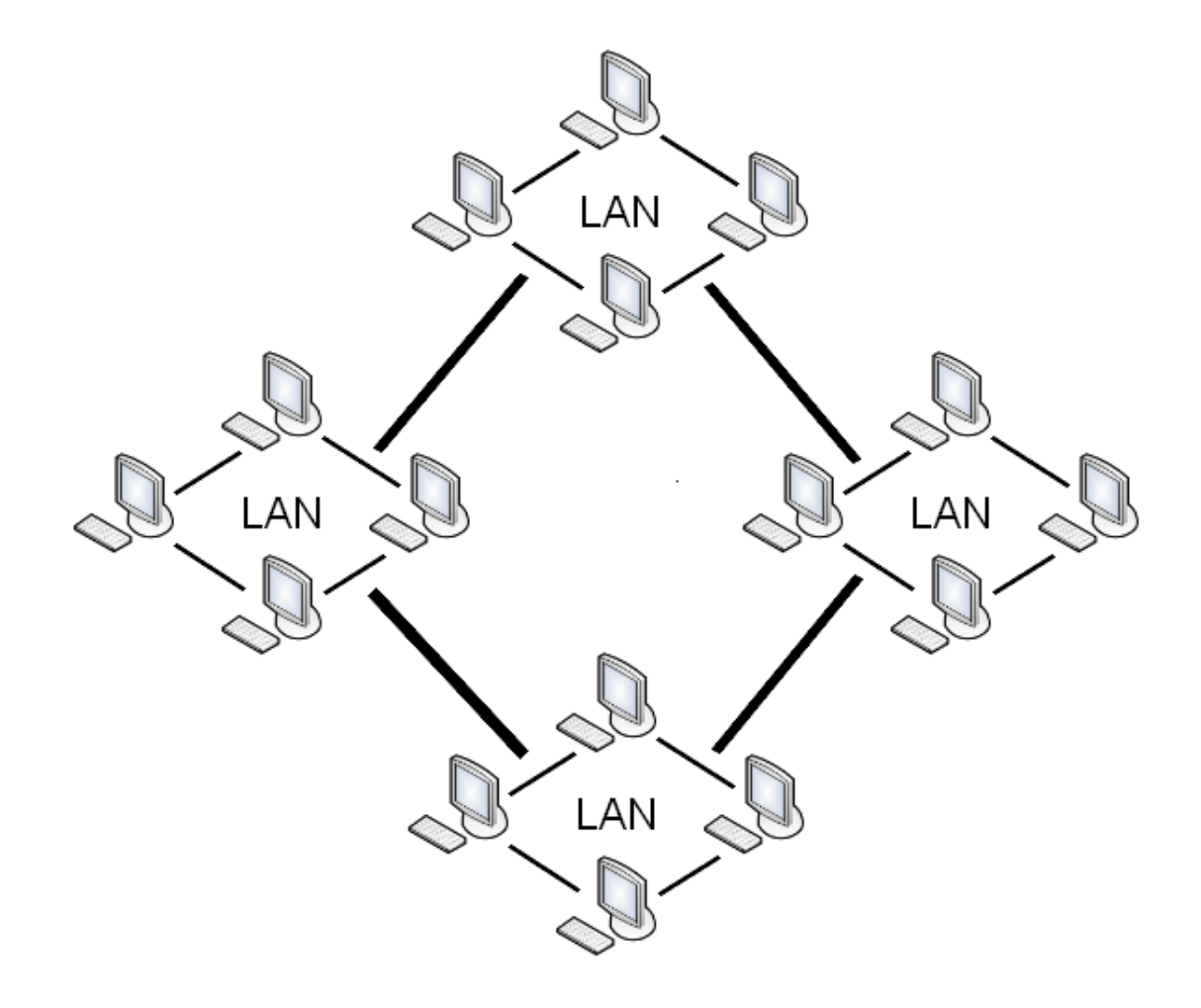

FIGURE 1.1: Les Réseaux Locaux LAN Source https ://openclassrooms.com/courses/les-reseaux-de-zero/les-topologies-1

(micro-ordinateurs, imprimantes, stations de travail d'un système client/serveur, etc.).

En bureautique, les réseaux locaux permettent aux utilisateurs de s'envoyer des messages, de travailler à plusieurs sur des documents, de gérer leurs agendas, d'accéder à des bases de données communes, ou encore d'effectuer des tirages sur des imprimantes partagées. Il existe une grande variété de réseaux locaux qui se distinguent par leur structure, leurs protocoles d'accès, les supports sur lesquels ils transmettent et leurs performances en termes de capacité et de fiabilité.[\[13\]](#page-78-0)

## <span id="page-16-0"></span>1.3 Topologie des réseaux locaux

La topologie est une représentation d'un réseau. Cette représentation peut être considérée du point de vue de l'emplacement des matériels (câbles, postes, dispositifs de connectivité,...), et l'on parle de « topologie physique », ou du point de vue du parcours de l'information entre les différents matériels, et l'on parle de  $\ll$  topologie logique  $\ll 14$ 

#### <span id="page-16-1"></span>1.3.1 Réseaux en bus

Cette topologie est représentée par un câblage unique des unités réseaux. Il a également un faible coût de déploiement et la défaillance d'un nœud (ordinateur) ne scinde pas le réseau en deux sous-réseaux. Ces unités sont reliées de façon passive par dérivation électrique ou optique. Les caractéristiques de cette topologie sont les suivantes :

- Lorsqu'une station est défectueuse et ne transmet plus sur le réseau, elle ne perturbe pas le réseau.
- Lorsque le support est en panne, c'est l'ensemble du réseau qui ne fonctionne plus.
- Le signal émis par une station se propage dans un seul sens ou dans les deux sens.
- Si la transmission est bidirectionnelle : toutes les stations connectées recoivent les signaux émis sur le bus en même temps (au délai de propagation près).
- Le bus est terminé à ses extrémités par des bouchons pour éliminer les réflexions possibles du signal  $[14]$

<span id="page-17-1"></span>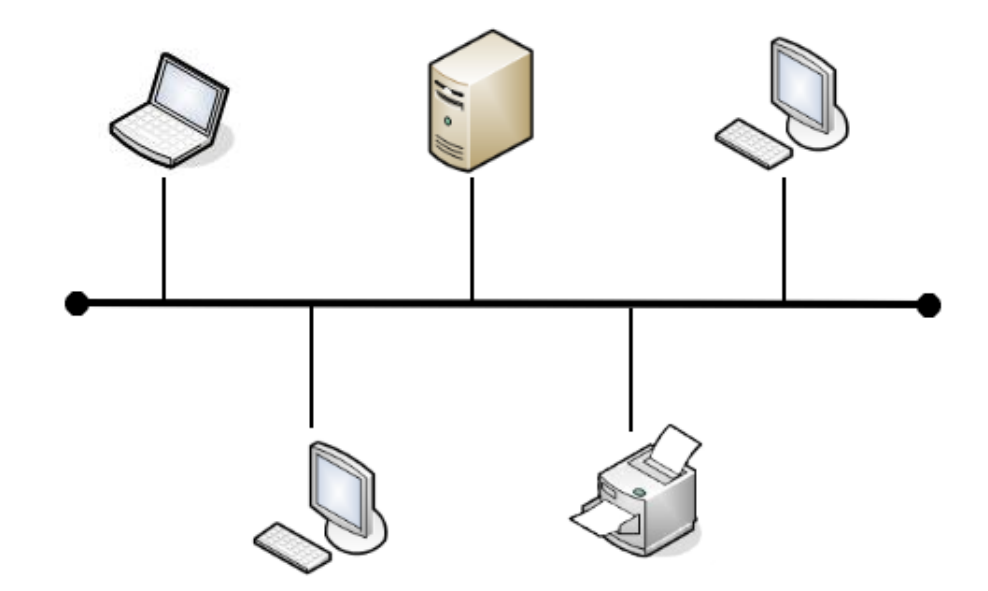

FIGURE 1.2: Réseaux en bus Source https ://openclassrooms.com/courses/les-reseaux-de-zero/les-topologies-1

### <span id="page-17-0"></span>1.3.2 Réseaux en étoile

Aussi appelé Hub, c'est la topologie la plus courante actuellement. Omniprésente, elle est aussi très souple en matière de gestion et dépannage de réseau : la panne d'un nœud ne perturbe pas le fonctionnement global du réseau. En revanche, l'équipement central (un concentrateur, hub et plus souvent sur les réseaux modernes, un commutateur , switch) qui relie tous les nœuds constitue un point unique de défaillance : une panne à ce niveau rend le réseau totalement inutilisable. [\[14\]](#page-78-1)

<span id="page-18-1"></span>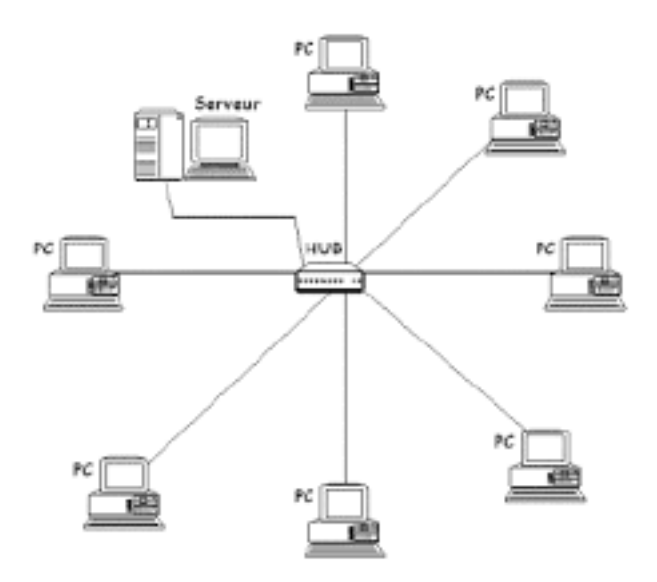

FIGURE 1.3: Réseaux en étoile Source http ://jetel.free.fr/infrsx.htm

### <span id="page-18-0"></span>1.3.3 Réseaux en anneau

La topologie réseau en anneau se caractérise par une connexion circulaire de la ligne de communication. Le transfert des données entre 2 ordinateurs sur peut donc se faire en théorie suivant 2 directions.

Développée par IBM, cette architecture était principalement utilisée par les réseaux Token Ring. Les informations circulent de stations en stations, en suivant l'anneau, donc dans un seul sens. Un jeton circule en boucle et permet à chaque station de prendre la parole à son tour. La station qui a le jeton émet des données qui font le tour de l'anneau. Lorsque les données reviennent, la station qui les a envoyées les élimine du réseau et passe-le "droit d'émettre" à son voisin, et ainsi de suite...

La topologie en anneau permet d'avoir un débit bande passante proche de 90%. Contrairement à la topologie en bus, le signal est régénéré par chaque station. Par contre, la panne d'une station rend l'ensemble du réseau inutilisable (du moins dans un sens). [\[15\]](#page-78-2)

<span id="page-19-1"></span>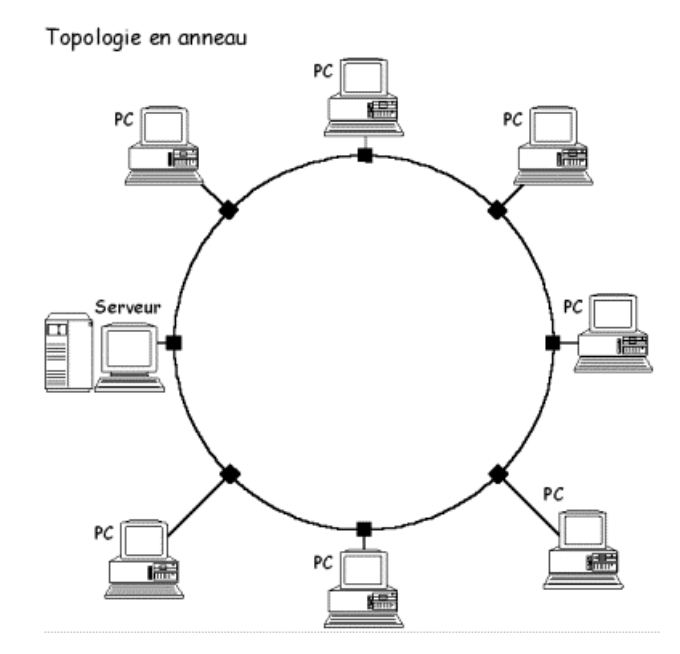

FIGURE 1.4: Réseaux en anneau Source http ://jetel.free.fr/infrsx.htm

## <span id="page-19-0"></span>1.4 Modèle de référence à sept couches

Pour faciliter l'interconnexion de plusieurs réseaux locaux aux protocoles et applications différents, un modèle dit d'interconnexion des systèmes ouverts, appelé encore OSI (Open System Interconnection) a été défini par l'ISO (International Standards Organisation). Le modèle OSI répartit les protocoles utilisés selon sept couches, définissant ainsi un langage commun pour le monde des télécommunications et de l'informatique. Il est aujourd'hui la référence pour tous les systèmes de traitement de l'information.

Chaque couche regroupe des dispositifs matériels (dans les couches basses) ou logiciels (dans les couches hautes). [\[1\]](#page-77-0)

<span id="page-20-0"></span>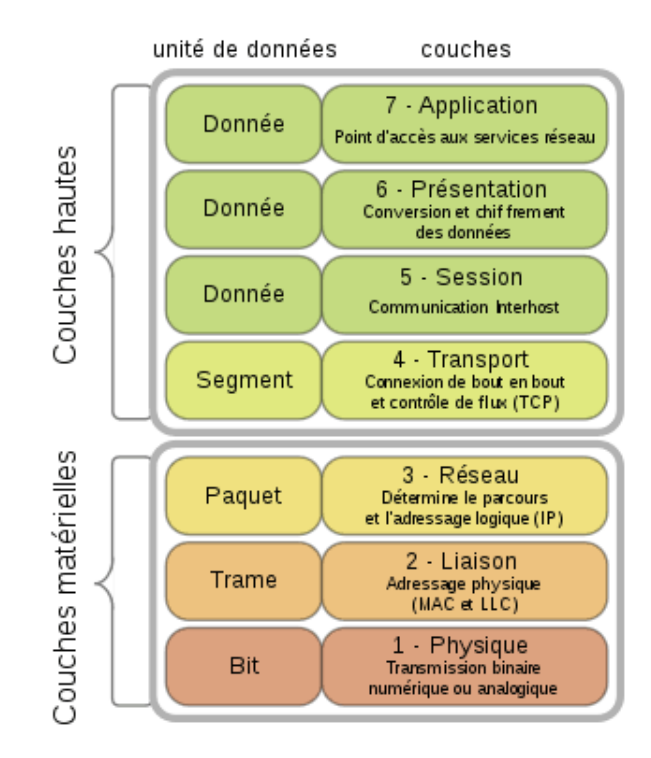

FIGURE 1.5: Modèle OSI Source https ://fr.wikipedia.org/wiki/ModC3A8leOSI

- Couche 1 : physique La couche physique rassemble les moyens électriques, m´ecaniques, optiques ou hertziens par lesquels les informations sont transmises. Les unités de données sont donc des bits  $0$  ou  $1$ . [\[1\]](#page-77-0)
- Couche 2 : liaison La couche liaison gère la fiabilité du transfert de bits d'un nœud `a l'autre du r´eseau, comprenant entre autre les dispositifs de détection et de correction d'erreurs, ainsi que les systèmes de partage des supports. L'unité de données à ce niveau est appelée trame. [\[1\]](#page-77-0)
- Couche 3 : réseau La couche réseau aiguille les données à travers un réseau à commutation. L'unité de données s'appelle en général un paquet.  $\lceil 1 \rceil$
- Couche  $4:$  transport La couche transport regroupe les règles de fonctionnement de bout en bout, assurant ainsi la transparence du réseau vis-àvis des couches supérieures. Elle traite notamment l'adressage, l'établissement des connexions et la fiabilité du transport. [\[1\]](#page-77-0)
- Couche 5 : session

La couche session réunit les procédures de dialogue entre les applications :  $établissement et interruption de la communication, cohérence et synchron$ nisation des opérations.  $[1]$ 

- Couche 6 : présentation La couche présentation traite les formes de représentation des données, permettant la traduction entre machines différentes.  $\lceil 1 \rceil$
- Couche 7 : application Source et destination de toutes les informations à transporter, la couche application rassemble toutes les applications qui ont besoin de communiquer par le réseau : messagerie électronique, transfert de fichiers, gestionnaire de bases de données,[\[1\]](#page-77-0)

### <span id="page-21-0"></span>1.5 L'adressage IP

L'adressage IP est un adressage logique réseau et non plus physique, c'est-àdire un adressage non de la couche 2 mais, un adressage de la couche 3.il comporte les adresses IP, les classes d'adresses ainsi les masques réseaux. [\[2\]](#page-77-1)

#### <span id="page-21-1"></span>1.5.1 Le protocole IP

Le protocole IP (Internet Protocol) s'agit d'un protocole réseau utilisant couche 3 (couche réseau dans le modèle OSI).Le protocole IP, il est utilisé pour dialoguer les machine entre elles, ainsi, il offre un service d'adressage unique pour l'ensemble des machines. [\[2\]](#page-77-1)

#### <span id="page-21-2"></span> $1.5.2$  Définition d'une adresse IP

Une adresse IP (avec IP pour Internet Protocol) est un numéro d'identification qui est attribué de façon permanente ou provisoire à chaque appareil connecté `a un r´eseau informatique utilisant l'Internet Protocol. L'adresse IP est `a la base du syst`eme d'acheminement (le routage) des messages sur Internet.

Il existe des adresses IP de version 4 (sur 32 bits, soit 4 octets) et de version 6 (sur 128 bits, soit 16 octets). La version  $4$  est actuellement la plus utilisée : elle est généralement représentée en notation décimale avec quatre nombres compris entre 0 et 255, séparés par des points, ce qui donne par exemple : 172.16.254.1 (l'adresse qui figure sur l'image ci-dessous). Les plages d'adresses IPv4 ´etant proches de la saturation, les opérateurs incitent à la transition d'IPv4 vers IPv6  $[2]$ 

<span id="page-22-2"></span>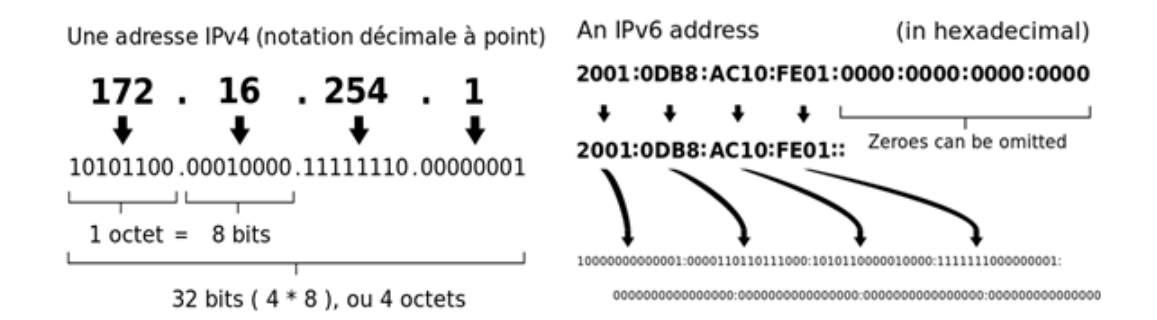

Figure 1.6: Adresse IPv4, IPv6 Source https ://fr.wikipedia.org/wiki/AdresseIP/media/File :Addresse

#### <span id="page-22-0"></span>1.5.3 Le sous réseau

Un sous-réseau est une subdivision logique d'un réseau de taille plus importante. Le masque de sous-réseau permet de distinguer la partie de l'adresse utilisée pour le routage et celle utilisable pour numéroter des interfaces. Un sous-réseau correspond typiquement à un réseau local.

Diviser la partie "host number" d'une adresse réseau permet de créer un sousréseau Historiquement, on appelle également sous-réseau chacun des réseaux connecté à Internet. La subdivision d'un réseau en sous-réseaux permet de limiter la propagation des broadcast, ceux-ci restant limités au réseau local et leur gestion étant coûteuse en bande passante et en ressource au niveau des commutateurs réseau. Les routeurs sont utilisés pour la communication entre les machines appartenant à des sous-réseaux différents.<sup>[\[16\]](#page-78-3)</sup>

#### <span id="page-22-1"></span>1.5.4 Masque de sous-réseau

Les adresses IPv4 sont composées de deux parties : le sous-réseau et l'hôte. On considérait autrefois que l'adresse du réseau était définie par sa classe, et obtenue en appliquant l'opérateur booléen ET bit à bit entre le masque par défaut associé et l'adresse IPv4. La notion de classe est cependant considérée comme désuète depuis l'avènement du routage sans classe. Ni les protocoles de routages actuels (BGP, OSPF, IS-IS), ni les RIR n'en tiennent compte dans l'assignation des adresses IP publiques.

Un masque de sous-réseau (désigné par subnet mask, net mask ou address mask en anglais) est un masque indiquant le nombre de bits d'une adresse IPv4 utilisés pour identifier le sous-réseau et le nombre de bits caractérisant les hôtes (ce qui indique aussi le nombre d'hôtes possibles dans ce sous-réseau).

L'adresse du sous-réseau est obtenue en appliquant l'opérateur ET binaire entre l'adresse IPv4 et le masque de sous-réseau. L'adresse de l'hôte à l'intérieur du sous-réseau est quant à elle obtenue en appliquant l'opérateur ET entre l'adresse IPv4 et le complément à un du masque.

Les masques de sous-réseau utilisent la même représentation que celles des adresses IPv4. En IPv4, une adresse IP est codée sur 4 octets, soit  $32$  bits (représentés en notation décimale à point). Un masque de sous-réseau possède lui aussi 4 octets. Bien que la norme IPv4 n'interdise pas que la partie significative du masque contienne des bits à 0, on utilise en pratique des masques constitués (sous leur forme binaire) d'une suite de 1 suivis d'une suite de 0, il y a donc  $32$  masques réseau possibles. [\[16\]](#page-78-3)

#### Exemple

Adresse 192.168.1.2 et masque 255.255.255.0

#### <span id="page-23-0"></span>1.5.5 Classe d'adresse IP

Il existe cinq classes d'adresses IP. Chaque classe est identifiée par une lettre allant de A à E.  $[16]$ 

Ces différentes classes ont chacune leurs spécificités en termes de répartition du nombre d'octet servant à identifier le réseau ou les ordinateurs connectés à ce réseau :

- Une adresse IP de classe A dispose d'une partie net id comportant uniquement un seul octet.
- Une adresse IP de classe B dispose d'une partie net id comportant deux octets.
- Une adresse IP de classe C dispose d'une partie net id comportant trois octets.
- $\bullet$  Les adresses IP de classes D et E correspondent à des adresses IP particulières.

## <span id="page-24-0"></span>1.5.6 Les Adresses Spécifiques

#### <span id="page-24-1"></span>1.5.6.1 Adresses privées

Ces adresses ne peuvent pas être routées sur Internet. Leur utilisation par un réseau privé est encouragée pour éviter de réutiliser les adresses publiques enregistrées. Il faut toutefois prévoir qu'il n'y ait pas de doublon lors de l'interconnexion de réseaux privés non prévue lors de leurs créations.  $[17]$ 

#### <span id="page-24-2"></span>1.5.6.2 Adresses de diffusion

L'adresse 255.255.255.255 est une adresse de diffusion.

La première adresse d'un réseau spécifie le réseau lui-même, la dernière est une adresse de diffusion (broadcast). [\[17\]](#page-78-4)

#### <span id="page-24-3"></span>1.5.6.3 Adresses multicast

En IPv4, tout détenteur d'un numéro d'AS 16 bit peut utiliser un bloc de  $256$  adresses IP multicast, en  $233.x.y.z$  où x et y sont les 2 octets du numéro d'AS (RFC 3180). [\[17\]](#page-78-4)

<span id="page-24-5"></span>

| Classe               | Bits de | Début     | Fin                             | Notation      | $\mathrm{d}\mathrm{e}$<br>Masque |
|----------------------|---------|-----------|---------------------------------|---------------|----------------------------------|
|                      | départ  |           |                                 | <b>CIDR</b>   | sous-réseau<br>par               |
|                      |         |           |                                 |               | défaut                           |
| Classe A             |         | 0.0.0.0   | 127.255.255.255                 | ′8            | 255.0.0.0                        |
| $\text{Classes } B$  | 10      | 128.0.0.0 | 191.255.255.255                 | $^{\prime}16$ | 255.255.0.0                      |
| Classe C             | 110     |           | $192.0.00 \mid 223.255.255.255$ | ′24           | 255.255.255.0                    |
| Classe D             | 1110    | 224.0.0.0 | 239.255.255.255                 |               | non défini                       |
| $\text{Classes} \to$ | 1111    | 240.0.0.0 | 255.255.255.255                 |               | non défini                       |

Table 1.1: tableaux des d´efirent Classe d'adresse IP

## <span id="page-24-4"></span>1.6 Définition d'une route

Une route c'est le chemin existant entre deux extrémités (source et destination) a travers laquelle les paquets sont envoyés.il existe trois types de routes :

- $\checkmark$  Route statique : ils sont programmés manuellement par l'administrateur de réseau qui les enregistre dans la configuration d'un routeur.
- $\checkmark$  Route dynamique : les routes dynamiques, sont apprises d'un protocole de routage dynamique dont le rôle est de diffuser les informations concernant les réseaux disponibles.
- $\checkmark$  Route par défaut : la route par défaut est la route qui sera utilisée lorsqu'aucune route sp´ecifique pour aller vers la destination sp´ecifique n'aura été trouvée. [\[10\]](#page-77-2)

### <span id="page-25-0"></span>1.6.1 Le routage

Le rouage est la fonction qui s'occupe de diriger les données réseaux à travers différents segment.il va les diriger jusqu'un prochain point de route. Cette fonction emploie des algorithmes de routages et de la table de routage. Le principal p´eriph´erique de routage est le routeur.il utilise les adresses IP pour diriger correctement les paquets d'un réseau a un autre.il doit maintenir sa table de routage a jour et connaitre les changements effectues sur les autres appareils par lequel il pourrait faire transiter les paquets.

Pour remplir et mettre ajour la table de routage, Il y a deux manières de faire soit manuel ou dynamique. [\[11\]](#page-77-3)

#### <span id="page-25-1"></span>1.6.2 La table de routage

La table de routage est un regroupement d'informations de permettant de déterminer le prochain routeur à utiliser pour accéder à un réseau précis sur lequel se trouvera la machine avec laquelle nous souhaitons dialoguer. [\[12\]](#page-77-4)

#### <span id="page-25-2"></span>1.6.3 Les types de routage

• Statique : Réseaux de petite taille, hôtes qui obtiennent leurs routes d'un routeur par défaut et routeurs par défaut qui n'ont besoin de connaître qu'un ou deux routeurs sur les quelques sauts suivants.

- **Dynamique :** Inter réseaux volumineux, routeurs sur des réseaux locaux comportant de nombreux hôtes et hôtes sur des systèmes autonomes d'envergure. Le routage dynamique représente le meilleur choix pour les systèmes résidant sur la plupart des réseaux.
- Combinaison statique-dynamique : Routeurs effectuant la connexion entre un réseau au routage statique et un réseau au routage dynamique, et routeurs de bordure reliant un système interne autonome aux réseaux externes. La combinaison routage statique et routage dynamique est pratique courante.

#### <span id="page-26-0"></span>1.6.4 Les protocoles de routage

La convergence est le temps pour qu'un ensemble de routeurs puissent avoir une vision homogène, complète et efficace de l'ensemble des routes d'un inter réseau.

Le temps de convergence est particulièrement éprouvé lorsqu'il y a des modifications topologiques dans l'inter réseau. Sans entrer dans les détails, nous allons définir les notions de protocole de routage à vecteur de distance, à état de lien et hybride. [\[20\]](#page-78-5)

#### <span id="page-26-1"></span>1.6.4.1 Un protocole de routage à vecteur de distance

Est celui qui utilise un algorithme de routage qui additionne les distances pour trouver les meilleures routes (Bellman-Ford). Souvent ils envoient l'entièreté de leur table de routage aux voisins. Ils sont sensibles aux boucles de routage. Dans ce type de protocole, aucun routeur ne remplit de fonction particulière. On parlera de connaissance "plate" de l'inter réseau ou de routage non-hiérarchique. Ces protocoles convergent lentement. On citera RIP et IGRP. [\[20\]](#page-78-5)

#### <span id="page-26-2"></span>1.6.4.2 Un protocole de routage à état de liens

Utilise un algorithme plus efficace (Dijkstra ou Shortest Path First). Les routeurs collectent l'ensemble des coûts des liens et construisent de leur point de vue l'arbre de tous les chemins. Les meilleures routes sont alors intégrées à la table de routage. On parlera de routage hiérarchique. On citera OSPF et ISIS. Ils convergent très rapidement.<sup>[\[20\]](#page-78-5)</sup>

#### <span id="page-27-0"></span>1.6.4.3 Un protocole de routage hybride

Est un protocole de routage à vecteur de distance qui reprend des concepts d'états de liens. On citera EIGRP. [\[20\]](#page-78-5)

<span id="page-27-2"></span>

|       | Vecteur de distance                                                     | Etat de liens                   |
|-------|-------------------------------------------------------------------------|---------------------------------|
|       | TCP/IP   RIP Routing Information Proto-   OSPF Open Shortest Path First |                                 |
|       | col                                                                     |                                 |
| Cisco | EIGRP Ehanced Interior Gate-                                            |                                 |
|       | way Routing Protocol                                                    |                                 |
| OSI   |                                                                         | ISIS Intermediate System to In- |
|       |                                                                         | termediate System               |

Table 1.2: Les protocoles de routage

### <span id="page-27-1"></span>1.7 Avantages de mettre en place un réseau local

Un réseau, comme nous l'avons vu, sert essentiellement à partager une ressource avec d'autres utilisateurs. On peut donc partager des données et du matériel. Cela permet notamment :

- $\checkmark$  Des Economies Financières.
- $\checkmark$  Des Gains de Productivités.

En l'absence de réseau, une personne voulant échanger un document informatique avec un collègue est obligée de le transférer sur un support amovible, de lui transmettre, cette autre personne doit transférer ce document du support amovible vers son ordinateur., si les deux personnes sont reliées à un réseau il suffira à la première de placer son document dans un répertoire accessible par la seconde sur un serveur.

#### $\checkmark$  Les sauvegardes

Il est bien connu que les utilisateurs font rarement des sauvegardes de leurs fichiers. La centralisation des donn´ees et des sauvegardes permet de s'assurer que toutes les données importantes seront sauvegardées régulièrement. Il est même possible d'automatiser cette sauvegarde. [\[22\]](#page-78-6)

### <span id="page-28-0"></span>1.8 Modes de communication

L'architecture client/serveur désigne un mode de communication entre plusieurs ordinateurs d'un réseau qui distingue un ou plusieurs postes clients du serveur. Dans ce modèle, le dialogue entre le client et le serveur se fait par échange de messages plutôt que par mémoire partagée .pour le client, un serveur est une boite noire. Seuls les services rendus par le serveur sont connus du client par leurs noms, il est réalisé par échange de deux messages :

- $\checkmark$  Une requête du client pour l'exécution d'un service par le serveur (demande)
- $\checkmark$  Une réponse envoyée par le serveur et qui contient le résultat du service.

### <span id="page-28-1"></span>1.8.1 Architecture client/serveur classique

L'application cliente (interface homme machine et traitements) est située sur le poste client le lien entre le client et le serveur (serveur BD par exemple) est direct. L'application cliente accède aux données de la base via des requêtes SQL (requête de sélection, ajout, de modification, ou encoure de suppression de données, etc.) .peu de traitement sont localises au niveau du serveur.[\[3\]](#page-77-5)

<span id="page-28-2"></span>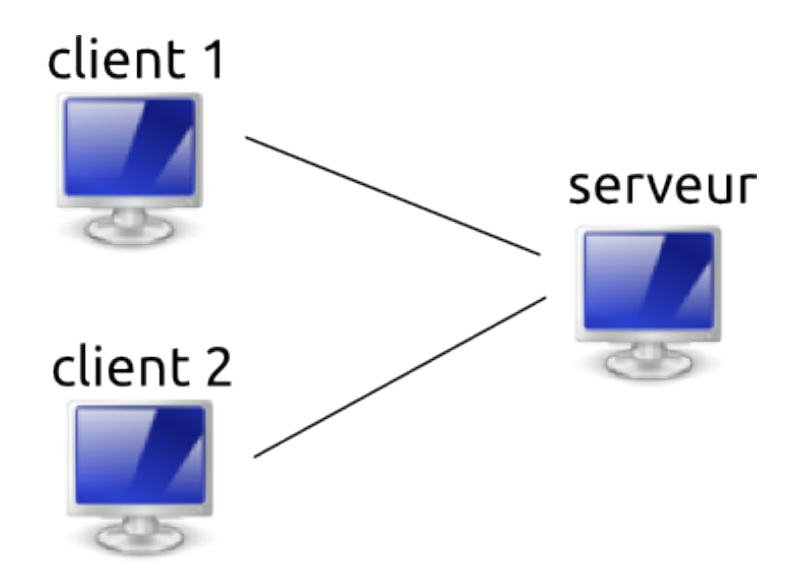

Figure 1.7: Architecture client/serveur Source http ://slideplayer.fr

#### <span id="page-29-0"></span>1.8.2 Architecture client/serveur à trois niveaux

Le client n'accède pas directement au serveur de bases de données .il émet des requêtes a un serveur d'application qui exécute les traitements et transmet les requêtes au serveur de données .on parle d'architecture a 3 niveaux (ou tiers) représentes dans la figur[e1.8](#page-29-2)

<span id="page-29-2"></span>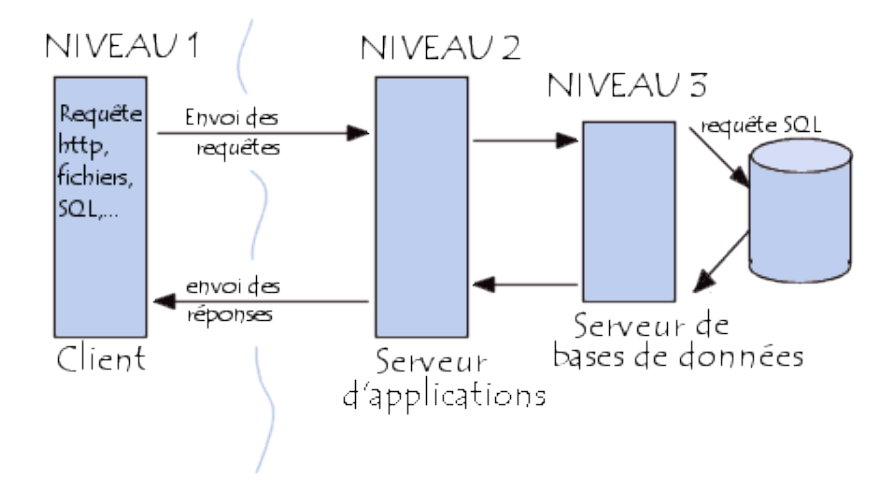

Figure 1.8: d'architecture a 3 niveaux Source commentcamarche.net -  $\odot$  2003 Pillou - GNU

Celui-ci peut parfois designer aussi les architectures suivantes :

- $\checkmark$  Partage d'application entre client/serveur intermédiairement serveur d'entreprise.
- X Partage d'application entre client/serveur d'application, et serveur de base de données d'entreprise.[\[3\]](#page-77-5)

### <span id="page-29-1"></span>1.8.3 Architecture n-niveaux

L'architecture n-tiers a été pensée pour pallier aux limitations des architectures trois tiers et concevoir des applications puissantes et simples à maintenir. Ce type permet de distribuer la logique applicative, ce qui facilite la répartition de la charge entre tous les niveaux. [\[3\]](#page-77-5)

<span id="page-30-1"></span>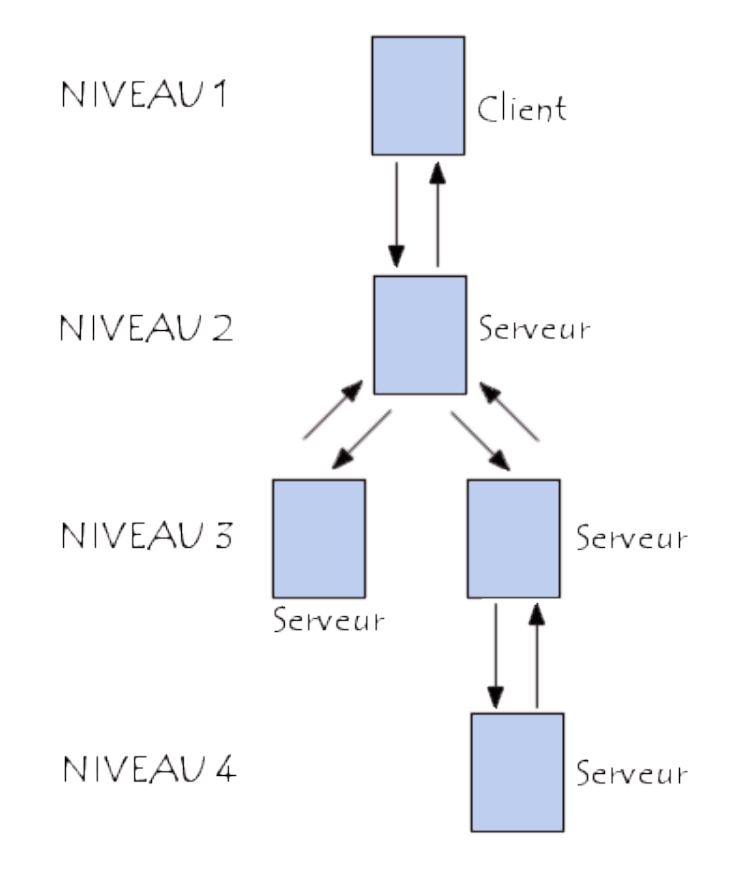

Figure 1.9: L'architecture n-tiers Source commentcamarche.net -  $\odot$  2003 Pillou - GNU FDL

### <span id="page-30-0"></span>1.8.4 Mode peer-to-peer

Le pair à pair peut être centralisé (les connexions passant par un serveur central intermédiaire) ou décentralisé (les connexions se faisant directement). Il peut servir au partage de fichiers en pair à pair.

La particularité des architectures pair-à-pair réside dans le fait que les données puissent être transférées directement entre deux postes connectés au réseau, sans transiter par un serveur central. Il permet ainsi à tous les ordinateurs de jouer directement le rôle de client et serveur (voir client-serveur). On appelle souvent nœud les postes connectés par un protocole réseau pair-à-pair.<sup>[\[4\]](#page-77-6)</sup>

<span id="page-31-2"></span>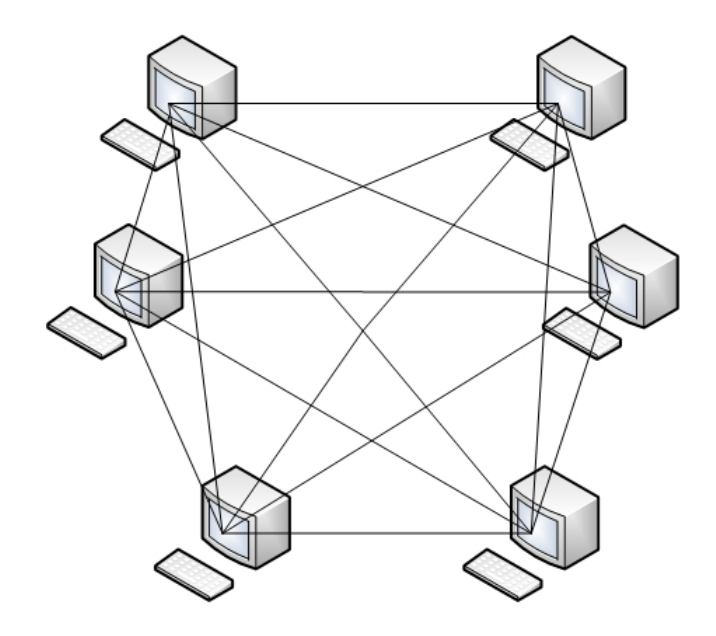

Figure 1.10: Peer-to-Peer Source http ://www.webexploits.co.uk/2010/03/peer-to-peer-and-effects-onnetwork02.html

### <span id="page-31-0"></span>1.9 Equipements d'interconnexion

#### <span id="page-31-1"></span>1.9.1 Les répéteurs

Un segment Ethernet (Fin ou Gros) est physiquement limité, on peut néanmoins le prolonger voire le connecter à d'autres segments grâce à des petites boites appelés répéteurs. On peut ainsi avoir des réseaux coaxiaux qui s'étendent sur bien plus de 500 m. En plus de leur fonction de connexion, ils permettent en plus d'empêcher qu'une interférence apparue sur un segment soit propagée ailleurs. Un répéteur n'est ni plus ni moins qu'un amplificateur de signaux qui a au moins deux connexions r´eseau. Son travail se situe au niveau de la couche 1 physique du modèle OSI, il se contente de réémettre ce qu'il reçoit après amplification sans aucun traitement sur les données. Les répéteurs peuvent se présenter avec deux prises AUI, dans ce cas ils peuvent servir à connecter deux réseaux avec du câblage différent (Ethernet Fin et Ethernet Gros).Le rôle du répéteur illustré sur la Figure [1.11](#page-32-1)

N'est pas limité au câble Ethernet coaxial, il est très utilisé dans la fibre optique, dans le cas de répéteur multiport on parlera plutôt de hub. Les répéteurs relient <span id="page-32-1"></span>chaque segment du r´eseau, ils laissent passer toutes les trames Ethernet, ils se contentent d'amplifier le signal. [\[5\]](#page-77-7)

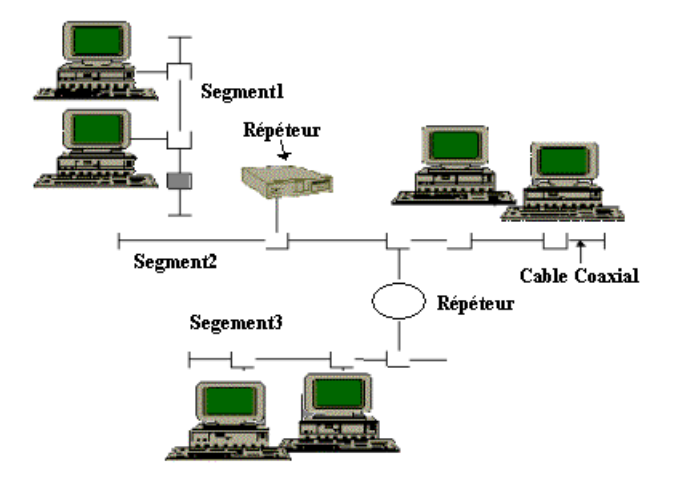

FIGURE 1.11: Les répéteurs source http ://www.startimes.com/f.aspx ?t=36097452RREP

### <span id="page-32-0"></span>1.9.2 Les hubs

Les hubs : Le hub est l'élément de base de toute topologie arborescente qu'on rencontre avec le câblage 10BaseT. Tous les postes de travail à prise RJ45 ont leur câble l0BaseT réseau qui aboutit à un Hub, qui est un concentrateur de lignes l0BaseT. Le Hub agit comme un répéteur, il a une fonction d'amplification du signal et travaille sur la couche physique du modèle OSI, c'est à dire sans aucun traitement logiciel sur les données transmises. Outre cette fonction première, certains hubs "intelligents" sont capables de remonter des informations sur le trafic, la charge réseau, les erreurs survenues à l'administrateur réseau pour que celui-ci ait un état de son réseau. Ce qui contribue à prévenir les engorgements et donc à accroître la fiabilité du réseau.[\[5\]](#page-77-7)

<span id="page-33-1"></span>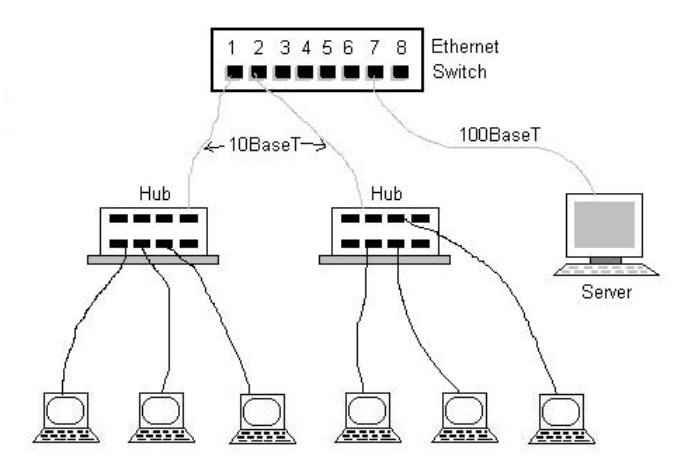

FIGURE 1.12: présente un exemple de hub Source http ://www.rfwireless-world.com/Terminology/Ethernet-businessservices.html

#### <span id="page-33-0"></span>1.9.3 Les ponts

Un pont à la même tête qu'un répéteur, on le branche exactement pareil, et peut remplir les mêmes fonctions. Il est pourtant bien différent à la différence hub répéteur, il travaille au niveau de la couche liaison du modèle OSI, c'est à dire qu'il est capable d'extraire l'adresse réseau (adresse Ethernet) de l'expéditeur et du destinataire de la trame qu'il transmet. Il dispose d'une intelligence qu'il lui permet par recoupement et avec le temps, de d´eterminer sur quel segment se trouve une station et donc d'empêcher qu'un message le traverse s'il sait que la station destinatrice ne se trouve pas du bon côté. Le pont a donc une fonction de filtre ce qui permet d'optimiser le débit sur le réseau et donc de le rendre plus rapide et plus fiable. L'amélioration des performances est encore plus grande si on sépare les groupes d'ordinateurs qui "discutent" fréquemment entre eux (des groupes de travail) par des Ponts, ces derniers empˆechent que leurs messages ne viennent perturber inutilement le reste du réseau. Les ponts peuvent relier des réseaux à câblages différents, fibre optique d'un côté, Ethernet de l'autre côté.

Le pont permet de séparer le segment 1 du segment 2. Quand les stations du segment 1 travaillent ensemble, elles ne viennent pas polluer le segment 2. Les stations des deux segments peuvent cependant communiquer entre elles. On peut configurer le pont de telle sorte de limiter cette communication, en empêchant certaine station de traverser le pont. A la réception d'un paquet, le pont attend que

<span id="page-34-1"></span>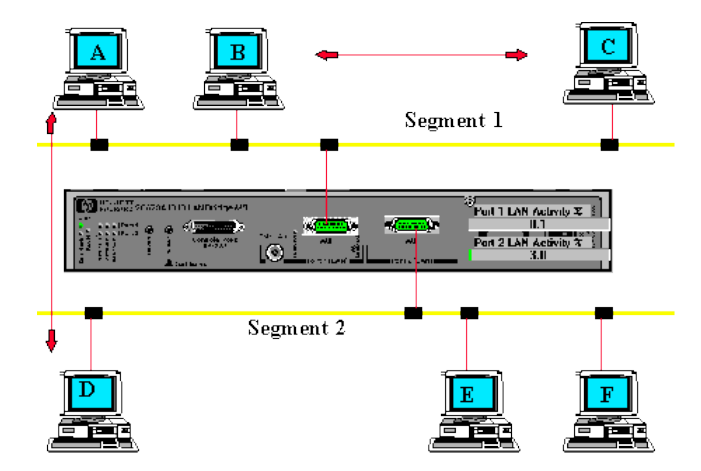

Figure 1.13: Les ponts Source http ://www.lhaire.org/reseaux/elements/html/bridge.htm

celui-ci soit complet pour pouvoir le réexpédier, pour pouvoir faire des contrôles d'intégrité dessus [\[5\]](#page-77-7)

#### <span id="page-34-0"></span>1.9.4 Les commutateurs

Un commutateur ou un Switch est un équipement réseau permettant l'interconnexion d'équipements informatique en réseau local en optimisant la bande passante. Contrairement au Hub qui n'est qu'un équipement réseau de niveau 1 (couche physique) du modèle OSI, le commutateur intervient au niveau 2 (couche liaison de données) du modèle OSI. Cette différence fondamentale permet au commutateur de ne transmettre le trafic réseau qu'entre les ports impliqués dans la communication.

Pour cela, le commutateur embarque de puissants algorithmes d'apprentissage lui permettant de maintenir et d'enrichir une table des équipements connectés  $(via)$  leurs adresses MAC) sur chacun de ses ports. L'arrivée des commutateurs a surtout permis le découplage des structures physiques et logiques des réseaux (jusqu'alors réalisés par de coûteux routeurs départementaux), en intégrant nativement le concept de réseaux virtuels (VLAN). Cette possibilité de redéfinition dynamique de la structure logique d'un réseau permet ainsi d'adapter simplement et rapidement la segmentation du trafic aux évolutions du réseau.[\[5\]](#page-77-7)

Le commutateur Ethernet représenté sur la figure 1.17 fait ici office de pont multiport, il permet d'isoler les segments du réseau et de filtrer les trames Ethernet.

<span id="page-35-1"></span>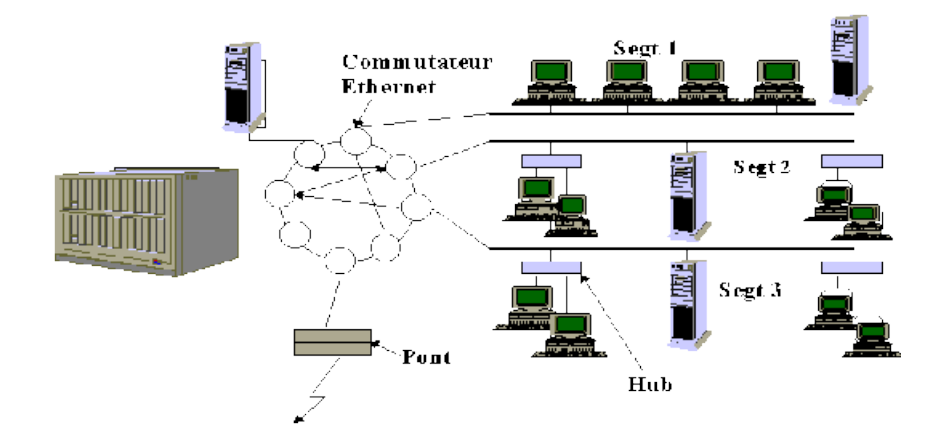

Figure 1.14: Un commutateur source http ://www.startimes.com/f.aspx ?t=36097452

Il est en outre plus rapide qu'un pont classique. Comme ce dernier, il est capable de remonter des informations à un administrateur réseau.  $[5]$ 

#### <span id="page-35-0"></span>1.9.5 Les routeurs

Contrairement aux ponts ou aux commutateurs, les routeurs travaillent sur la couche 3 (couche réseau) du modèle OSI, ils sont donc capable de déchiffrer complètement les deux couches les plus basses, et donc de connecter deux réseaux de type très différent comme Ethernet ou Token Ring. Pour cela il est très souvent utilisé pour connecter un LAN à un WAN (réseau étendu comme X25 ou RNIS). Un routeur travaille sur le niveau de la couche réseau, lui permet de connaître l'adresse IP de l'expéditeur et du destinataire. Les routeurs ne sont pas utilisés uniquement pour connecte un LAN et un WAN, de par la richesse des possibilités de configuration, on peut s'en servir au sein d'un réseau local pour des raisons de sécurité pour limiter la communication vers certains segments ou nœuds du réseau. Physiquement, les routeurs sont des ordinateurs à part entière, avec CPU, mémoire, système d'exploitation, interface, etc. Les routeurs sont également dis-ponibles comme cartes enfichables ou comme boîtiers rackables. [\[5\]](#page-77-7)
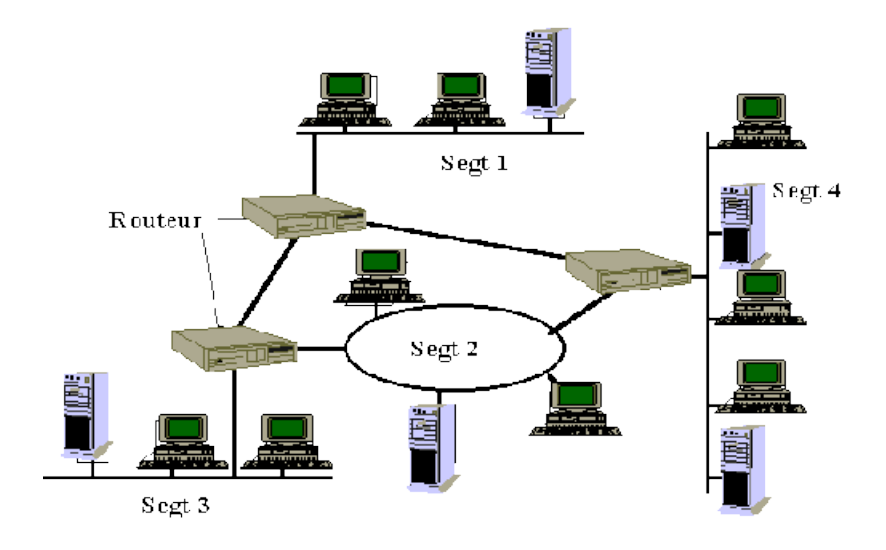

Figure 1.15: les routeurs source http ://www.startimes.com

#### 1.9.6 Les passerelles

Les passerelles recouvrent les sept couches du modèle OSI. Elles sont nécessaires pour passer d'un type de réseau à un autre, les deux étant complètement différents sur les sept couches OSI. Par exemple, on utilise des passerelles si des données doivent être échangées entre un réseau de pc base sur TCP/IP et des ordinateurs Macintosh base su AppleTalk.la passerelle est généralement un ordinateur complet avec plusieurs cartes réseaux.  $[5]$ 

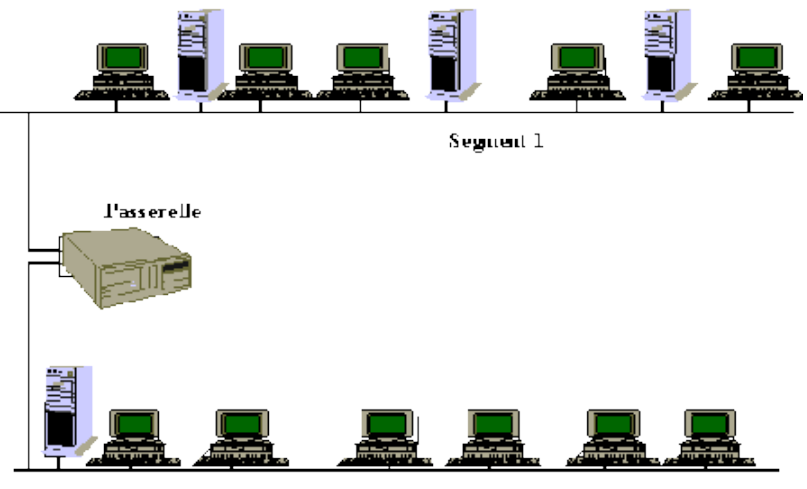

Segment  $2$ 

Figure 1.16: Les passerelles source http ://www.startimes.com

# 1.10 Conclusion

Ce chapitre a été axe sur la présentation de tout ce qui concerne les réseaux en général à savoir les différents types, leurs classification le modèle de référence OSI, et cite les équipements d'interconnexion dans un réseau local afin de bien aborder le chapitre suivant qui sera consacré aux réseaux virtuels VLANs.

# CHAPITRE 2 RÉSEAUX LOCAUX VIRTUELS

# 2.1 Introduction

Les LAN sont face à divers problèmes affectant les performances de réseau, et afin d'optimiser ces performances une segmentation de réseau est nécessaire. Le but de la segmentation sur un LAN est de réduire la taille de domaine de collision afin d'économiser la bande passante disponible, ou la taille de domaine de diffusion pour améliorer la sécurité.

# 2.2 Les VLAN

C'est la segmentation d'un support physique en plusieurs segments logique.

# 2.3 Définition d'un VLAN

Un VLAN est un réseau commuté logique segmenté sur une base organisationnelle par fonction, les équipes de projet, ou des applications plutôt que sur une base physique ou géographique. Par exemple tous les postes de travail et serveurs utilisées par une équipe particulière peuvent être connecté au même réseau local virtuel, indépendamment de leurs connexions physique au réseau ou le fait qu'ils peuvent être confondus à d'autres équipes. La configuration du réseau peut se faire avec un logiciel plutôt que de brancher physiquement ou de déplacer des fils.

Un VLAN permet de créer des domaines de diffusion (domaines de broadcast) gérés par les commutateurs indépendamment de l'emplacement où se situent les nœuds, ce sont des domaines de diffusion gérés logiquement.

Les VLAN sont créés pour procurer des services de segmentation traditionnellement fournis par les routeurs dans des configurations de réseau. Il abord l'évolutivité, la sécurité et la gestion du réseau.

Les routeurs de topologies VLAN fournissent le filtrage de diffusion, la sécurité et la gestion des flux de trafic. [\[6\]](#page-77-1)

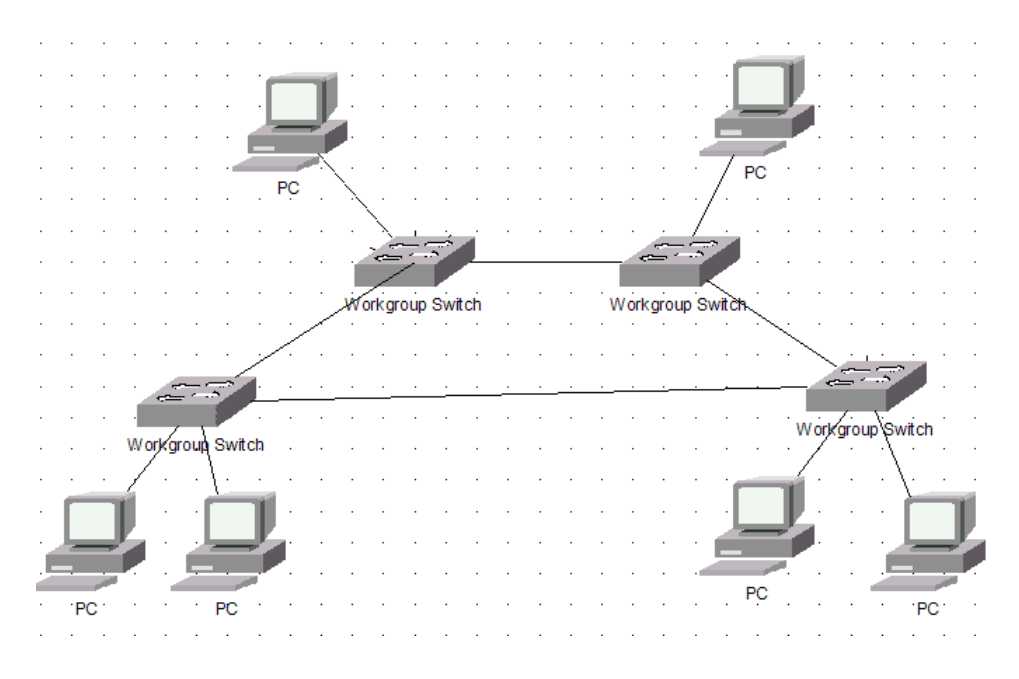

Figure 2.1: Domaines de diffusion logique et commutateurs Source http ://www.memoireonline.com/01/17/9567/mMise-en-oeuvre-parsimulation-dune-infrastructure-reseau-virtuel-vlan2.html

# 2.4 Méthodes de création des VLAN

Usuellement on présente trois méthodes pour créer des VLAN : les vlan par port (niveau 1), les Vlan par adresses MAC (niveau 2), les Vlan par adresses IP  $(nive)$  ainsi que des méthodes dérivées.  $[6]$ 

#### 2.4.1 Les Vlan par port (Vlan de niveau 1)

On affecte chaque port des commutateurs à un VLAN.

L'appartenance d'une trame à un VLAN est alors déterminée par la connexion de la carte réseau à un port du commutateur.

Les ports sont donc affectés statiquement à un VLAN.

Si on déplace physiquement une station il faut désaffecter son port du Vlan puis affecter le nouveau port de connexion de la station au bon Vlan. Si on déplace logiquement une station (on veut la changer de Vlan) il faut modifier l'affectation du port au Vlan. [\[6\]](#page-77-1)

#### 2.4.2 Les Vlan par adresse MAC (Vlan de niveau 2)

On affecte chaque adresse MAC à un VLAN.

L'appartenance d'une trame à un VLAN est déterminée par son adresse MAC. En fait il s'agit, à partir de l'association Mac/VLAN, d'affecter dynamiquement les ports des commutateurs `a chacun des VLAN en fonction de l'adresse MAC de l'hôte qui émet sur ce port.

L'intérêt principal de ce type de VLAN est l'indépendance vis-à-vis de la localisation géographique. Si une station est déplacée sur le réseau physique, son adresse physique ne changeant pas, elle continue d'appartenir au même VLAN (ce fonctionnement est bien adapté à l'utilisation de machines portables). Si on veut changer de Vlan il faut modifier l'association Mac / Vlan. [\[6\]](#page-77-1)

#### 2.4.3 Les Vlan par adresse (VLAN de niveau 3)

On affecte une adresse de niveau 3 à un VLAN. L'appartenance d'une trame à un VLAN est alors déterminée par l'adresse de niveau 3 ou supérieur qu'elle contient (le commutateur doit donc accéder à ces informations).

En fait, il s'agit à partir de l'association adresse niveau  $3/VLN$  d'affecter dynamiquement les ports des commutateurs à chacun des VLAN.

Dans ce type de VLAN, les commutateurs apprennent automatiquement la configuration des VLAN en accédant aux informations de couche 3. Ceci est un fonctionnement moins rapide que le Vlan de niveau 2.

Quand on utilise le protocole IP on parle souvent de Vlan par sous-réseau. Dans ce

type de VLAN, les commutateurs apprennent automatiquement la configuration des VLAN en accédant aux informations de couche 3. Ceci est un fonctionnement moins rapide que le Vlan de niveau 2.

Quand on utilise le protocole IP on parle souvent de Vlan par sous-réseau.  $[6]$ 

# 2.5 Déploiement des VLAN

Les différents modèles VLAN utilisés dans le cas de la segmentation d'un réseau de l'entreprise. [\[21\]](#page-78-0)

#### 2.5.1 VLAN bout-en-bout

Les utilisateurs sont regroupés en VLAN indépendant de l'emplacement physique, si les utilisateurs sont déplacés à l'intérieur de campus, leur appartenance à un VLAN reste le même.[\[21\]](#page-78-0)

#### 2.5.2 VLAN local

C'est la solution conseillée par Cisco architecture d'entreprise du campus. Les utilisateurs sont regroupés en VLAN en fonction de leurs emplacements physique, si les utilisateurs sont déplacer au sein de l'entreprise leurs appartenance à un VLAN varie. [\[21\]](#page-78-0)

#### 2.5.3 La différence entre les deux technologies

Le tableau suivant décrit les avantages et les inconvénients de modèles de VLAN. [\[18\]](#page-78-1)

|               | Bout en bout                                                                                                    | Local VLAN                                                                                                    |  |  |
|---------------|----------------------------------------------------------------------------------------------------|----------------------------------------------------------------------------------------------------|--|--|
| Avantages     | $\checkmark$ Utilisateurs<br>appa-<br>raissent sur le même<br>segment malgré leur<br>appartenance à des<br>zones déférentes.<br>$\checkmark$ Possibilité<br>$d$ 'ap-<br>$\text{les}$<br>mêmes<br>pliquer<br>politiques (sécurité)<br>sur un même groupe<br>indépendamment de<br>leurs emplacements<br>physique. | $\checkmark$ Le dépannage est fa-<br>cile.<br>$\checkmark$ Les chemins redon-<br>dants peuvent être<br>construits facilement.<br>$\checkmark$ Le design est évolutif.<br>$\checkmark$ La fluidité de la circu-<br>lation est prévisible. |  |  |
| Inconvénients | $\sqrt{\ }$ Dépannage peut être<br>difficile.<br>$\sqrt{\ }$ Tous les<br>commu-<br>doivent<br>tateurs<br>les<br>connaitre<br>tous<br>VLAN <sub>s</sub> .<br>diffusés<br>$\sqrt{\ }$ Messages<br>inondent tous<br>les<br>interrupteurs.                                                                          | $\sqrt{\ }$ Plusieurs dispositifs<br>de routage sont tenus<br>de bout en bout.<br>$\checkmark$ les utilisateurs<br>$ap-$<br>partiennent au même<br>domaine de diffusion<br>quand ils sont<br>au<br>même endroit.                         |  |  |

TABLE 2.1: Capacité de trituration

# 2.6 Intérêts des VLAN

Les VLAN présente les intérêts suivants

- $\checkmark$  Amélioration de la gestion des réseaux.
- $\checkmark$  Optimisation de la bande passante.
- $\checkmark$  Séparation des flux.
- $\checkmark$  Fragmentation : réduire la taille d'un domaine de broadcast
- $\checkmark$  Sécurité : permet de créer un ensemble logique isolé pour améliorer la sécurité.la seule façon pour communiquer entre les machines appartenant à des VLAN différents est de passer par un routeur. [\[21\]](#page-78-0)

# 2.7 Protocole VTP

Pour ajouter un VLAN sur un réseau, l'administrateur doit l'ajouter sur chaque commutateur, donc il exige beaucoup de manipulation surtout sur de grands r´eseaux. Pour ´eviter cela sur des commutateurs Cisco, la manipulation peut être faite sur un seul commutateur et la modification sera alors diffusée sur les autres via le protocole VTP (VLAN Trunking Protocol).

Nous distinguons dans ce cas des commutateurs VTP server, des VTP client et des VTP transparent. [\[7\]](#page-77-2)

#### 2.7.1 Le fonctionnement d'un VTP

#### 2.7.1.1 Le VTP domaine

Un domaine VTP est composé d'un ou de plusieurs équipements interconnectés qui partagent le même nom de domaine VTP. Un commutateur ne peut appartenir qu'à un seul domaine VTP.

Le VTP varie en fonction du type de message VTP, mais quatre éléments sont généralement inclus dans tous les messages VTP :

- Version du protocole VTP : version 1 ou 2.
- Type de message VTP : indique l'un des quatre types.
- Longueur du nom de domaine de gestion : indique la taille du nom qui suit.
- Nom du domaine de gestion : nom configuré pour le domaine de gestion. [\[7\]](#page-77-2)

#### 2.7.1.2 Les VTP mode

Les dispositifs de VTP peuvent être configurés pour fonctionner selon les trois modes suivants :[\[7\]](#page-77-2)

- Un commutateur en mode serveur Il diffuse ces informations sur les VLAN à tous les autres commutateurs appartenant au même VTP domaine, ces informations sont stockées en NVRAM et sur un tel commutateur, il est possible de créer, modifier ou supprimer un VLAN du VTP domaine.
- Un commutateur en mode client Dans ce mode, un commutateur ne peut créer, ni modifier ou supprimer des informations VLAN. Ce mode est utile pour les commutateurs qui manquent de mémoire pour stocker de grandes tables d'informations VLAN. Le seul rôle des clients VTP est de traiter les modifications VLAN et d'envoyer des messages VTP par tous les ports multi-VLAN.
- Un commutateur en mode transparent Il transmette des annonces VTP mais ignore les informations contenues dans le message. Un commutateur transparent ne modifie pas sa base de données et il n'envoie pas de mises à jour indiquant une modification apportée à l'état du VLAN excepté pour la transmission d'annonces VTP, le protocole VTP est désactivé sur un commutateur transparent.

#### 2.7.1.3 Le mot de passe VTP

La configuration d'un mot de passe doit se faire sur tous les commutateurs de domaine VTP. Il doit être le même sur tous les commutateurs. Il serait porté dans tous les paquets VTP d'annonce résumée.

#### 2.7.2 Configuration de VTP

Grâce à VTP chaque commutateur annonce sur les ports multi-VLAN son domaine de gestion, son numéro de révision de configuration, les VLANs qu'il connaît et les paramètres correspondants. Ces trames d'annonce sont envoyées à une adresse multicast, de sorte que toutes les unités voisines puissent recevoir les trames. Toutefois, les trames ne sont pas transmises au moyen des procédures de pontage habituelles. Toutes les unités du même domaine de gestion acquièrent des informations sur les nouveaux VLAN configurés dans l'imité émettrice. Un nouveau VLAN doit être créé et configuré sur une imité uniquement dans le domaine de gestion, toutes les autres unités du même domaine de gestion apprennent automatiquement les informations.

Les annonces sur les VLANs par défaut sont basées sur les types de média. Les ports utilisateur ne doivent pas être configurés en tant qu'agrégations VTP. Il existe deux types d'annonce VTP :

- $\checkmark$  Les demandes émanant des clients qui réclament des informations au démarrage.
- $\checkmark$  Les réponses des serveurs.

Il existe trois types de message VTP :

- $\checkmark$  Les demandes d'annonce.
- $\checkmark$  Les annonces de type résumé.
- $\checkmark$  Les annonces de type sous-ensemble.

Avec les demandes d'annonce les clients demandent des informations VLAN et le serveur répond avec des annonces de type résumé ou sous-ensemble.

Par défaut les commutateurs serveur et client émettent des annonces de type résumé toutes les cinq minutes. Les serveurs indiquent aux commutateurs voisins ce qu'ils pensent être le numéro de révision actuel. [12]

# 2.8 Le Protocol DHCP (Dynamic Host Configuration Protocol)

Il est conçu pour simplifier la configuration d'IP hôte, le standard DHCP permet d'utiliser des serveurs DHCP comme une m´ethode de gestion dynamique d'adresses IP et d'autre détails de configuration correspondante pour les clients DHCP d'un réseau. [\[9\]](#page-77-3)

# 2.9 Le Protocol STP (Spanning Tree Protocol)

Le protocole STP et de couche deux il est conçu pour les Switch et les Bridges. Sa principale fonction est d'éviter les boucles dans un contexte des liaisons redondantes entre des matériels de couche 2.

STP détecte et désactive les boucles et fournis un mécanisme de liens de backup.

Il permet de faire en sorte que des matériels compatibles avec le standard ne fournissent qu'un seul chemin entre deux station d'extrémité.[\[19\]](#page-78-2)

# 2.10 Le Protocol RIP (Routing Information Protocol)

Le protocole de routage fait partie des protocoles de routage interne basé sur les algorithmes Vecteur-Distance. Ces algorithmes utilisent l'algorithme de Bellman-Ford. Il permet à chaque routeur de communiquer aux autres retours la métrique, lorsqu'un retour reçoit un de ces messages il incrémente cette distance de 1 et transf`ere le message aux autres retours directement accessibles. Une route est composées de :  $[8]$ 

- L'adresse du réseau destinataire.
- L'adresse du retour pour attendre le réseau de destination (Next hop).
- La métrique qui représente le nombre de routeurs a traversé pour attendre le réseau de destination.

En réception, le routeur compare les routes reçue avec les siennes et met sa propre table à jour si :

- Une route reçue est meilleure.
- Une route reçue est nouvelle.

## 2.11 Conclusion

Dans ce chapitre nous avons défini le réseau local virtuel en citant les différents avantages, les types et les méthodes d'implémentation des VLANs. En fin nous avons cité quelques protocoles d'administration et de la gestion des VLANs.

# CHAPITRE 3

# PRESENTATION DE L'ORGANISME D'ACCUEIL ´

# 3.1 Introduction

La société nationale de semoulerie et minoterie de pâtes alimentaires et couscous et crée par : Ordonnance 6899 du 26/04/1968 modifiant le décret 6589 du 25/03/1965.

En novembre 1962, elle a été touchée par l'opération de restriction des entreprises elle donna naissance à :

- ENIAL (entreprise national de développement des industries alimentaire)
- ERIAD (entreprise des industries alimentaire et dérivées de la céréale) elle est divisée en cinq groupes régionaux, elles sont chargées d'exploiter et de gérer les unités il s'agit de :
	- $\checkmark\;$ ERIAD ALGER
	- $\checkmark\;$ ERIAD SETIF
	- $\checkmark$  ERIAD CONSTANTINE
	- $\checkmark\;$ ERIAD TIARET
	- $\checkmark$  ERIAD SIDI-BEL-ABBES

# 3.2 Présentation des Moulins de la Soummam

Les moulins de la Soummam (spa) est une filiale, issue de la restructuration de l'entreprise ERIAD SETIF, dont le siège social emplanté à Sidi-Aich, pour des raisons de rentabilité économique. Cette filiale est composée de deux unités de production : sidi-Aich et kherrata.

#### 3.2.1 Historique

- La première restructuration de la S.N SEMPAC en 1983 a donné naissance à l'entreprise ERIAD SETIF, qui est rentré en autonomie 1990.
- Le 02 Octobre 1997 : l'ERIAD parachève son autonomie en filialisant les unités lui appartenant, d'où la naissance de la filiale  $\ll$  les moulins de la Soummam SPA  $\ast$  dotée d'un capital de 85.000.000 DA.
- $\bullet$  Le capital est devenu à 100E par le groupe ERIAD-Sétif.
- La filiale est administrée par un conseil d'Administration composé de  $sept(07)$  membres dont deux  $(02)$  représentants de droit.
- La société par actions « les moulins de la Soummam » Sidi-Aich est une filiale de l'ERIAD-Sétif, elle a été créée suivant l'acte notarié le  $02/10/1997$ et enregistré par maître KHARCHI Mohamed Cherif Notaire à Sétif.
- Le 31 Décembre 1988, la filiale  $\leq$  les Moulins de la Soummam SPA  $\geq a$ augmenté son capital social de 85.000.000 Da à 528.000.000 Da, et augmenté à 891.310.000 Da en 2007.
- Le siège social de la société est sis à la rue de Gare Sidi-Aich Wilaya de Bejaia.

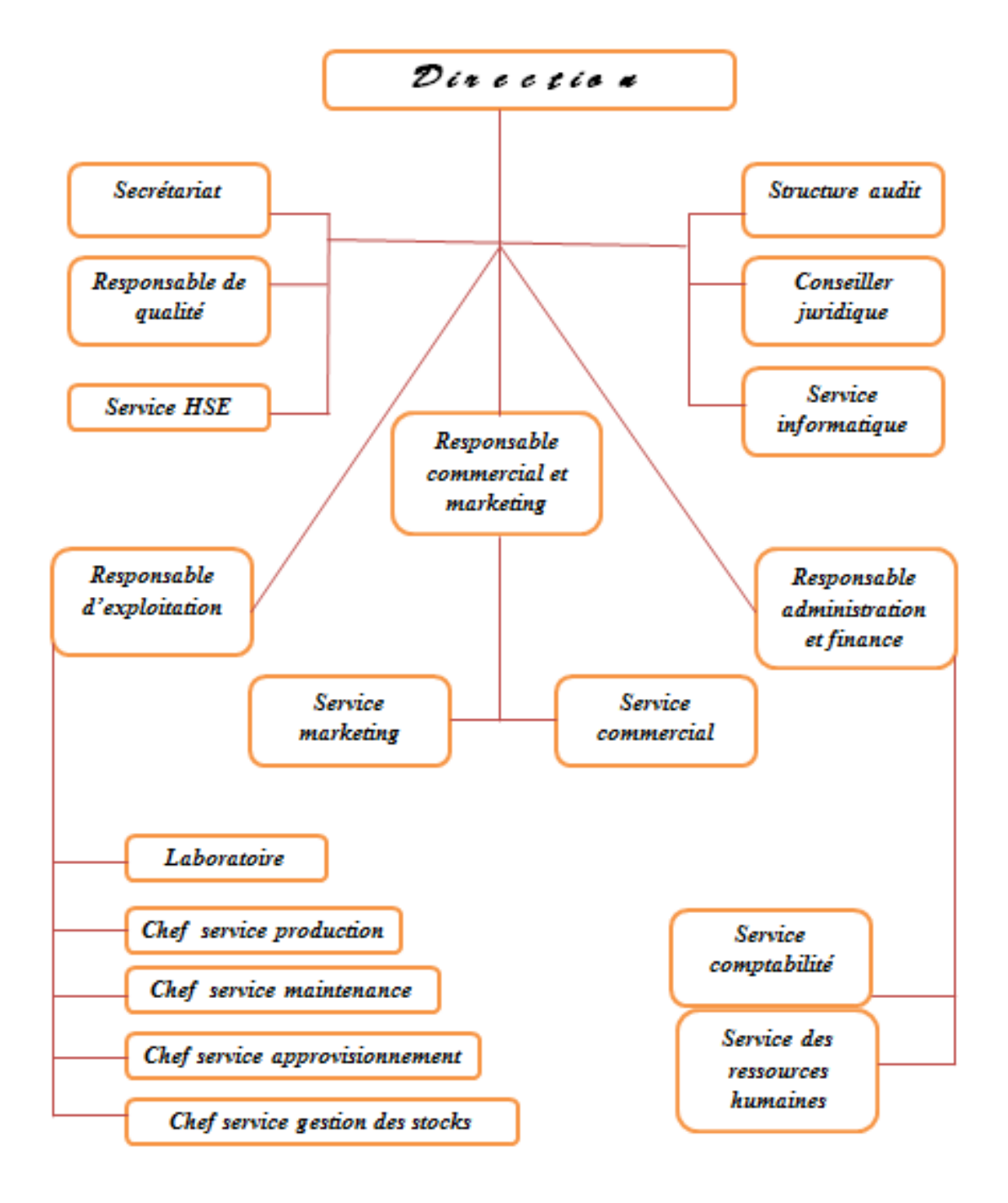

Figure 3.1: organigramme de moulin de la Soummam

#### 3.2.2 Situation géologique

L'unité de production de Sidi-Aich est située au nord-ouest de la wilaya de Bejaia, à une distance de 45km pour des raisons stratégiques, elle se trouve plus précisément près de la gare SNTV, elle est implanté sur une surface de six (06) Hectare, dont deux  $(02)$  Hectare destinés au génie civil.

#### 3.2.3 Fiche Technique

Son activité principale est la transformation des céréales du Blé dur et du Blé tendre, la production et la commercialisation des produits déviés, l'unité est composée de moulins de fabrication :

- Semoulerie : le blé dur est la matière première utilisée pour obtenir de semoulerie.
- Minoterie : le blé tendre est la matière première utilisée pour obtenir la Farine (produit fini).

#### 3.2.4 Objectif

- $\checkmark$  Améliorer la qualité des produits finis (semoule, farine, et autre).
- $\checkmark$  Maitriser les couts de production.
- $\checkmark$  Elargir le champ de la commercialisation de ses produits.
- $\checkmark$  Développer ses actions commerciales.

#### 3.2.5 Patrimoine de la Société

La filiale  $\leq$  les moulins de la Soummam SPA  $\geq$  est constitués des terrains, Bâtiments et équipements situés au niveau des unités de production suivantes :

- Unité de production de Sidi-Aich
- Unité de production de Kherrata
- Circuit de Distribution de Jijel
- Circuit de Distribution de Sidi-Aich et Bejaia

#### 3.2.6 Superficie

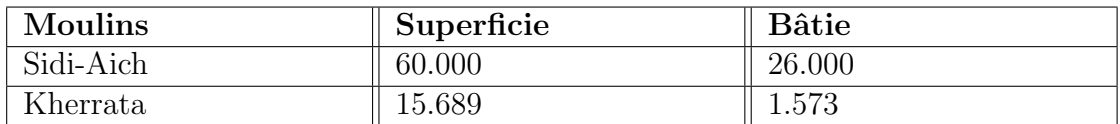

TABLE 3.1: La superficie de moulin en mètre carre

#### 3.2.7 Capacité de Stockage

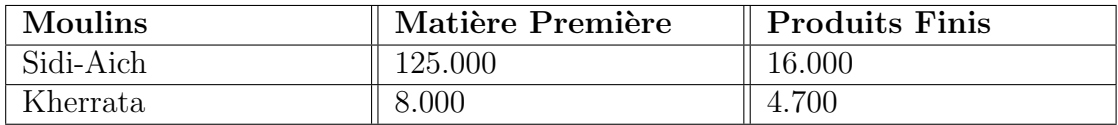

TABLE 3.2: Capacité de Stockage en tonnage

#### 3.2.8 Capacité de trituration

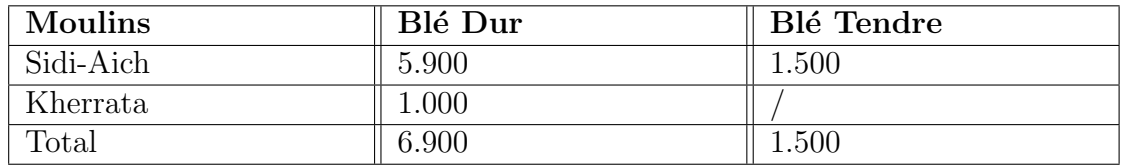

TABLE 3.3: Capacité de trituration en tonnage

#### 3.2.9 Les moyens humains et matériels

#### 3.2.9.1 Les moyens matériels

- Les équipements : sont les appareils de production
	- Appareil a cylindre.
	- Sasseurs.
	- Balance.
- Les matériels de transports :
	- Camions pour le transport des marchandises.
	- Véhicule de service pour le personnel.
	- Ambulance pour les malades.

#### 3.2.9.2 Les moyens humains

L'entreprise contient 208 travailleurs dont 55 à l'unité de Kharata.

- Services de production : 105.
- Service de commercial : 28.
- Service administration et finance : 28.
- Autre : 47.

# 3.3 Etude de réseau informatique de moulin de la Soummam

Une bonne compréhension de l'environnement de travail aide à définir les moyens et les méthodes à utiliser, il est nécessaire de disposer des déférentes informations du l'infrastructure de réseau physique et les problèmes qui ont une incidence sur le fonctionnement du réseau.

Le réseau actuel et mis en œuvre depuis 1997, très ancien, il est sans architecture et beaucoup de modification sont apporter depuis son installation à ce jour.

Le moulin de la Soummam se compose de trois bâtiments dont ils sont reliés par le réseau :

- Administration et finance.
- Service commercial et marketing.
- Service d'exploitation.

#### 3.3.1 Infrastructure matériel

Le réseau actuel est constitué d'un serveur, un Switch de niveau 3et de cinq Switch inter connecté, nous avons une armoire dans chaque bâtiment, ils contiennent les déférèrent matériels d'interconnexion.

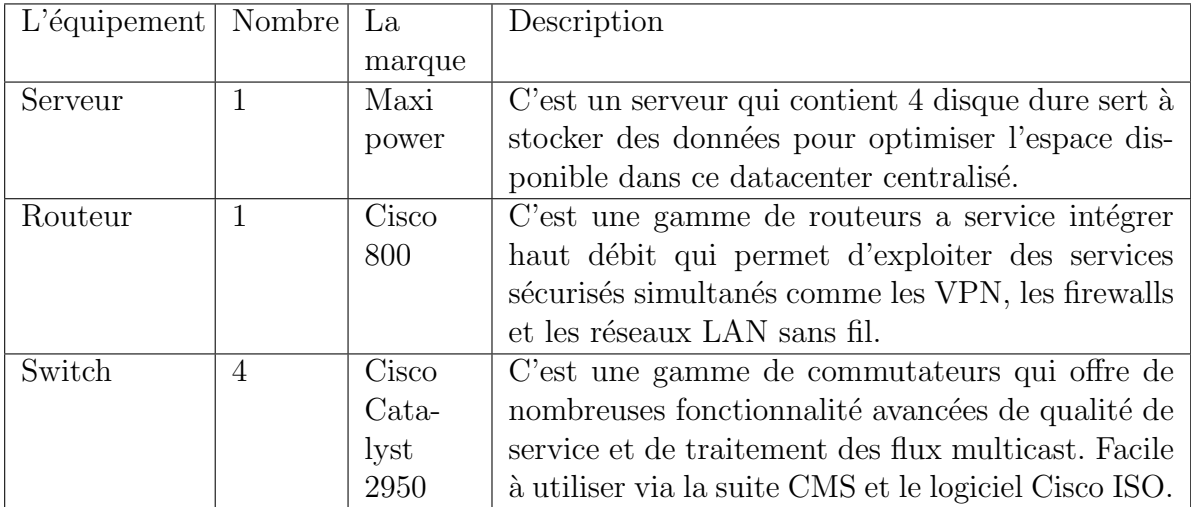

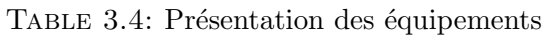

#### 3.3.2 Les supports de transmission

Le câble a paire torsadées : le câblage est fait à l'aide de câble FTP et STP qui se termine par des connecteurs RJ45.

### 3.3.3 L'architecture actuelle du réseau

Le réseau actuel n'a pas d'architecture définie alors on a établis cette architecture suit aux informations que nous avons pu avoir durant notre stage.

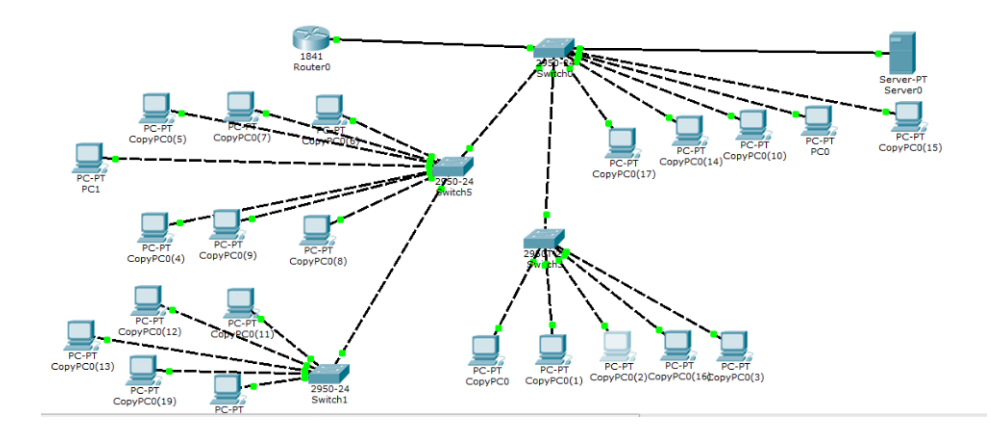

FIGURE 3.2: Topologie de réseau actuel

# 3.4 Problématique

L'organisation d'un réseau devient de plus en plus difficile et complexe, un plan d'organisation permettra de faire face aux problèmes liés à la croissance de l'environnement réseaux et aux problèmes affectants ses performances en terme d'optimisation de la bande passante et l'amélioration de la sécurité.

Le réseau actuel souffre de multiples défiances, disfonctionnement et manque de la sécurité, nous citons certains problèmes rencontrés :

- Aucune architecture disponible dans ce service : difficulté de retrouver une panne s'il y a eu lieu.
- L'utilisateur de réseau doit toujours utiliser le même ordinateur pour garder l'adresse MAC, à moins qu'il passe par le technicien pour rajouter cette nouvelle adresse MAC et lui assigner une adresse IP.
- Risque d'attaque où de piratage au niveau de réseau internet : aucune sécurisation de réseau.
- Absence de sécurisation pour le réseau reliant le site de Sidi-Aiche à celui de Kharata : l'information partager entre ces deux site suit la vois public (internet) sans cryptage où autre protocole de sécurité ce qui fiat que les informations sont vraiment exposer.
- Les Switch sont relier en cascade et on cas de problème dans le Switch de niveau 1 entrainera un arrêt de tout le système jusqu'à la réparation de ce dernier.
- La saturation de la bande passante diminue les capacités de réseau et ses fonctions.

## 3.5 Les solutions proposées

La proposition d'une nouvelle configuration de réseau était notre objectif au départ, mais son état actuel nous a obliger à définir une nouvelle installation avec une nouvelle architecture, sa configuration et le changement de tous les équipements défaillant, relier l'atelier de production a ce réseau et proposer à l'entreprise d'attribué un budget pour l'extension de ce réseau.

# 3.6 Etude de la solution proposée

## 3.6.1 Architecture proposée

<span id="page-55-0"></span>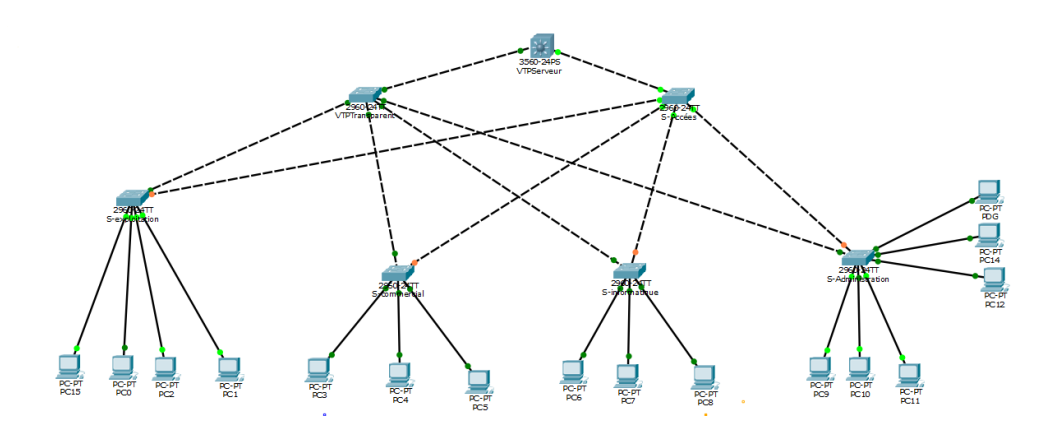

FIGURE 3.3: Architecture proposée

On a proposé de relier le Switch multi multilayer en s aux deux Switch de la couche d'accès qui seront relier à leurs tour aux Switch de distribution qui se trouve dans chaque service comme le montre la figure [3.3.](#page-55-0)

L'utilisation des VLANs pour la segmentation de réseau nous permettra de créer un ensemble logique isolé pour augmenter le niveau de la sécurité en isolant les utilisateurs accédant aux données sensibles.

On découpe le LAN en plusieurs VLANs en utilisant la segmentation par ports, chaque bâtiment aurais son propre VLAN, ça permettra un échange d'informations plus sécuriser et augmente la qualité de la bande passante.

# 3.7 les niveaux de notre architecteur

Notre architecteur et de niveau 3. On a le Switch cœur en niveau 3 puis les Switch transparent en niveau 2 et les Switch d'accès au niveau 1,Selon le modèle OSI .

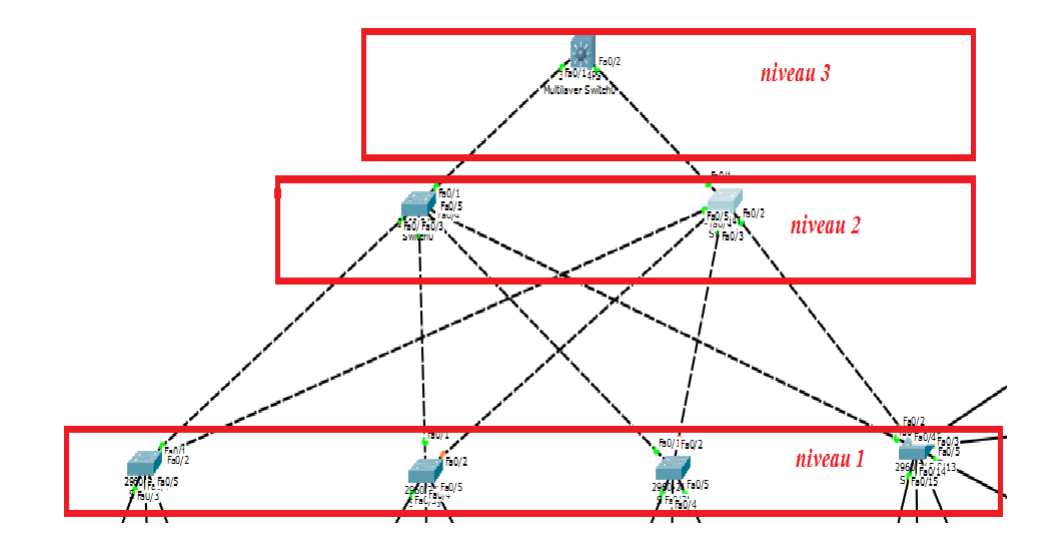

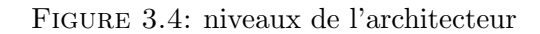

# 3.8 La segmentation en VLAN

L'organisation de réseau se fera en le segmentant à l'aide des VLANs et cela donnera naissance à six VLANS :

- $\checkmark$ Administration.
- $\checkmark\,$  Service commercial.
- $\checkmark$  Service d'exploitation.
- $\checkmark$  Service informatique.
- $\checkmark$  Service Finance.
- $\checkmark$  VLAN de gestion.

Qui seront répartie comme suit :

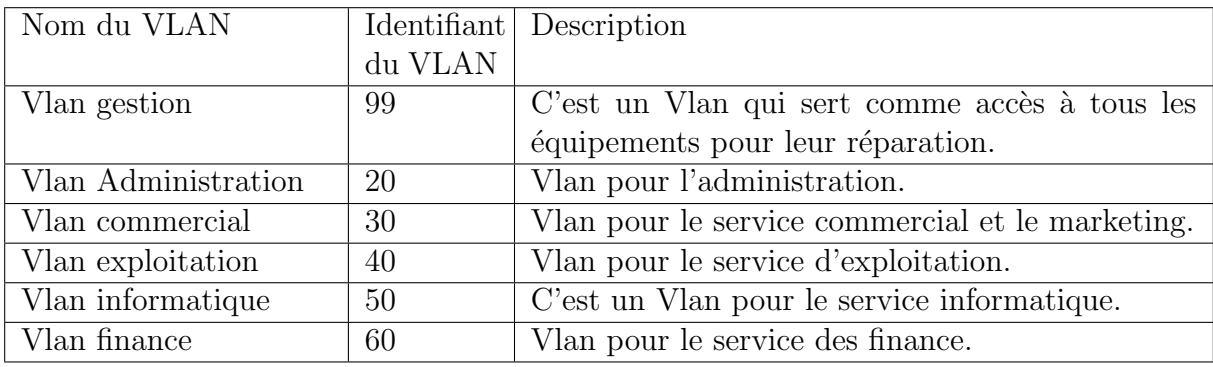

Table 3.5: Liste des noms des Vlan

# 3.9 Le plan d'adressage

Un réseau ne peut pas fonctionner sans une attribution des adresses. La correcte optimale.

Un bon plan d'adressage a pour objectif d'éviter la duplication accidentelle des adresses. Pour l'élaboration de ce plan il faut prendre en considération certaine règle telle que la classe d'adressage, la définition des sous-réseaux et l'attribution statique ou dynamique de ces adresses, et tous cela afin de faire face aux problèmes de pénuries d'adressage.

Les adresses du réseau local et de toutes les stations, se basera sur une adresse privée, 192.168.0.0 /24 qui va nous permettre de créé 255 sous-réseau, à partir de cette dernier que l'affectation des adresses IP pour l'ensemble des équipements et des VLANs va être accomplie.

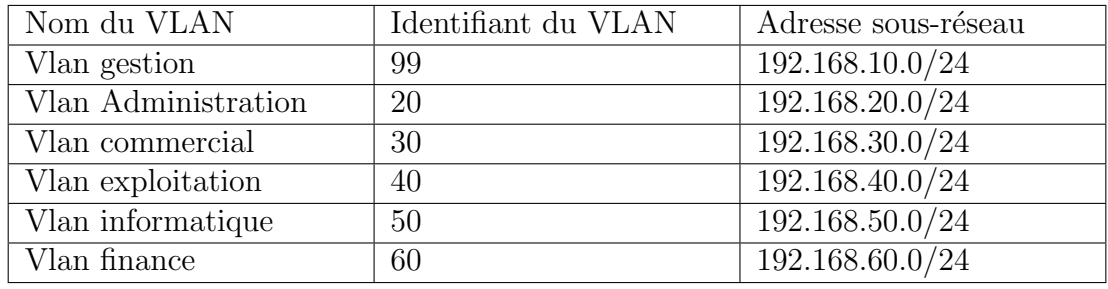

Ce tableau nous montre le plan d'adressage

Table 3.6: tableau d'adressage

### 3.10 Conclusion

Dans ce chapitre nous avons présenté l'entreprise des Moulin de la Soummam de Sidi-Aich dans laquelle nous avons effectué notre stage pratique qui nous a permis d'acquérir des nouvelles connaissances dans la mise en place et l'administration d'un réseau.

Nous avons parlé des problèmes rencontrer et de proposer une solution à ces probl`emes toute en ´etudiant notre solution propos´ee. Dans le chapitre suivant nous allons simuler la mise en place de la solution proposée avec le simulateur Cisco Packet Tracer.

# CHAPITRE 4

RÉALISATION.

# 4.1 Introduction

Ce chapitre consistera à mettre en œuvre les solutions proposées pour la réalisation de notre projet avec l'ensemble des configurations nécessaires à implémenter sur le LAN de moulin de la Soummam.

En se basant sur le simulateur Cisco Packet Tracer pour la configuration des VLANs, l'adressage et le routage.

Enfin, des tests de validation pour confirmer le bon fonctionnement de réseau seront réalisés.1

# 4.2 Présentation de simulateur Cisco Packet Tracer

Packet Tracer est un simulateur de matériels réseaux Cisco.la dernier version est la 7.0.0.0306, Cet outil est créé par Cisco system qui le fournit gratuitement. Il offre la possibilité de créer, visualiser et simuler les réseaux informatique, son but est de schématiser, configurer et de voir toutes les possibilités d'une future mise en œuvre réseau.

Cisco Packet Tracer est un moyen d'apprentissage et de la réalisation de divers réseaux et de découvrir le fonctionnement des différents éléments constituants un réseau informatique.

La figure [4.1](#page-59-0) est une image qui montre l'interface principale du simulateur Cisco Packet Tracer :

<span id="page-59-0"></span>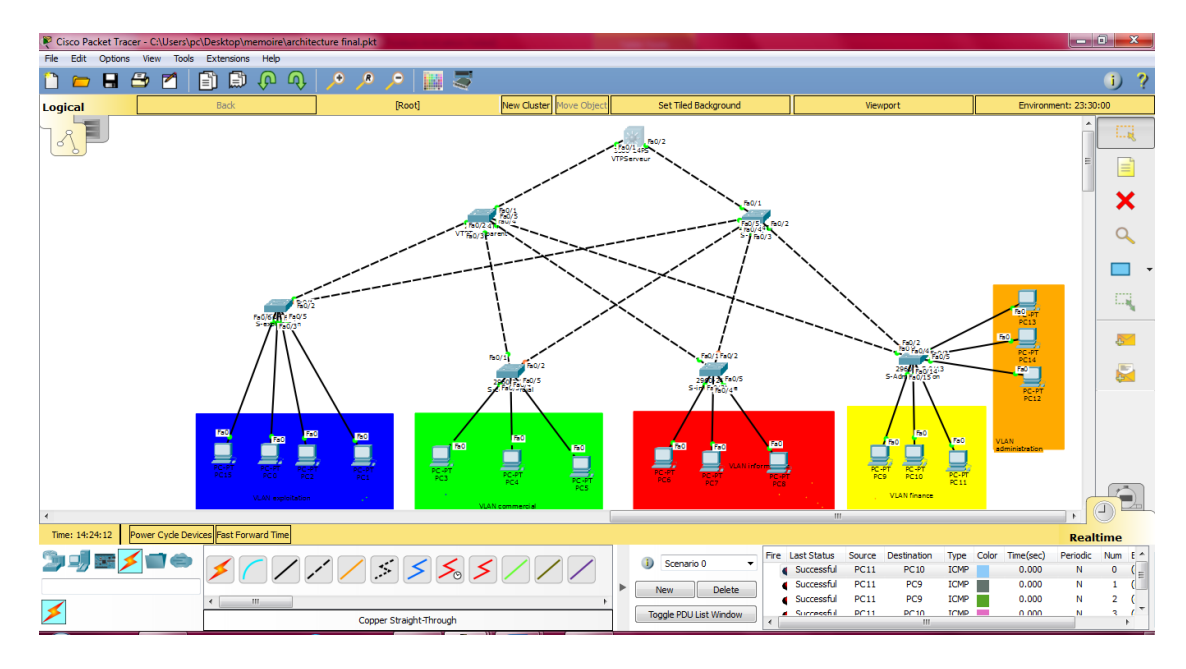

Figure 4.1: Interface de simulateur Cisco Packet Tracer

# 4.3 Interface commande de Packet Tracer (CLI)

Toutes les configurations des équipements de réseau seront réalisées au niveau de CLI (Command Language Interface).

La configuration des équipements de réseaux sur CLI à l'aide d'un langage de commandes, c'est-à-dire que l'utilisateur doit introduire des commande afin que la configuration soit faite.

La figure [4.2](#page-60-0) est une interface de CLI du Packet Tracer

<span id="page-60-0"></span>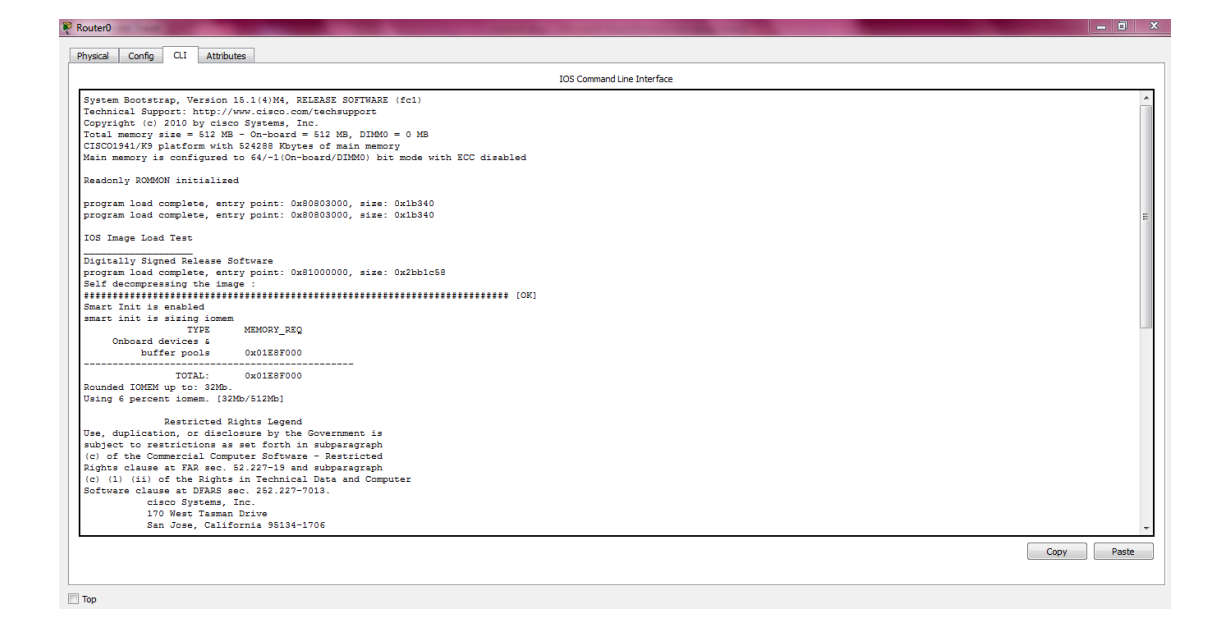

Figure 4.2: Interface CLI

# 4.4 Présentation des équipements utilisés

On a utilisé les équipements des de la marque Cisco puisque ce sont des  $équipements$  fiable.

Tous les matériels utilisés sont de même marque, ce qui évite tous les problèmes de compatibilité entre les protocoles propriétaire.

# 4.5 Configuration des équipements

Une série de configurations sera réalisée pour les différents équipements, routeurs et commutateurs constituants le réseau local de moulin de la Soummam, en montrant un exemple de chaque configuration et pour cela nous avons attribué 3 PC pour chaque VLAN.

#### 4.5.1 Configuration des commutateurs

La configuration des commutateurs commence par une petite configuration des noms de chaque commutateur, en suit la configuration les différents VLANs existant, ainsi que les interfaces des commutateurs et cela en tenant compte de l'ensemble des protocoles à implémenter, tel que VTP, STP et DHCP.

#### 4.5.1.1 Configuration des Hostname

Dans cette configuration nous allons donner un nom pour chaque commutateur par les commandes suivantes : figur[e4.3](#page-61-0)

<span id="page-61-0"></span>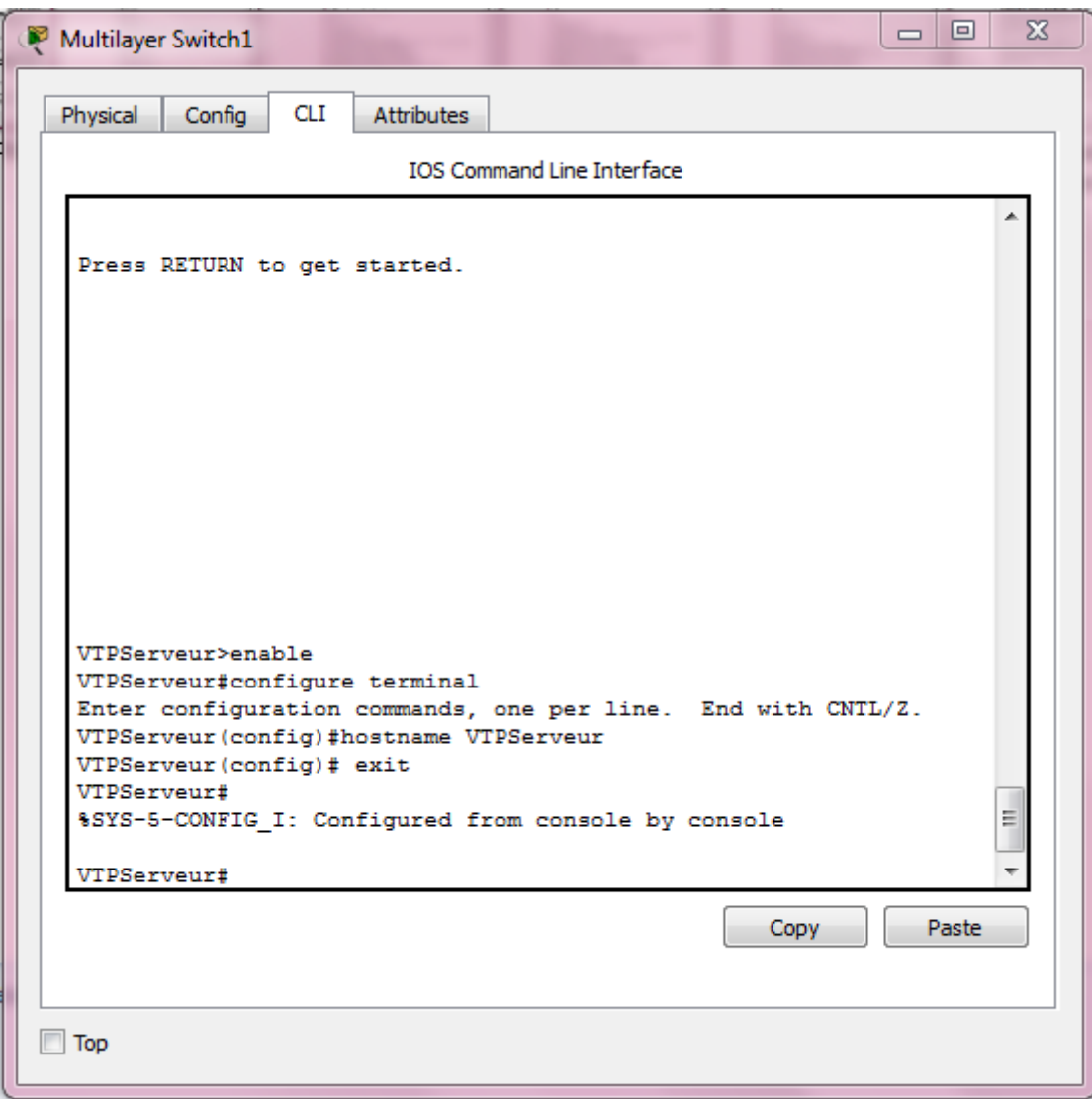

Figure 4.3: configuration des Hostname.

#### 4.5.1.2 Configuration des mots de passe

Sécuriser l'accès à linge de console et sécuriser l'accès au mode privilégié : Nous avons choisi « soumamconsole » comme mot de passe d'accès à la console, « soumam  $\gg$  pour sécuriser l'accès au mode privilégié et  $\ll$  soumamd  $\gg$  pour l'accès à distance, cette figure [4.4](#page-62-0) illustre les déférentes commandes de mise en place sur le Switch VTPServeur.

<span id="page-62-0"></span>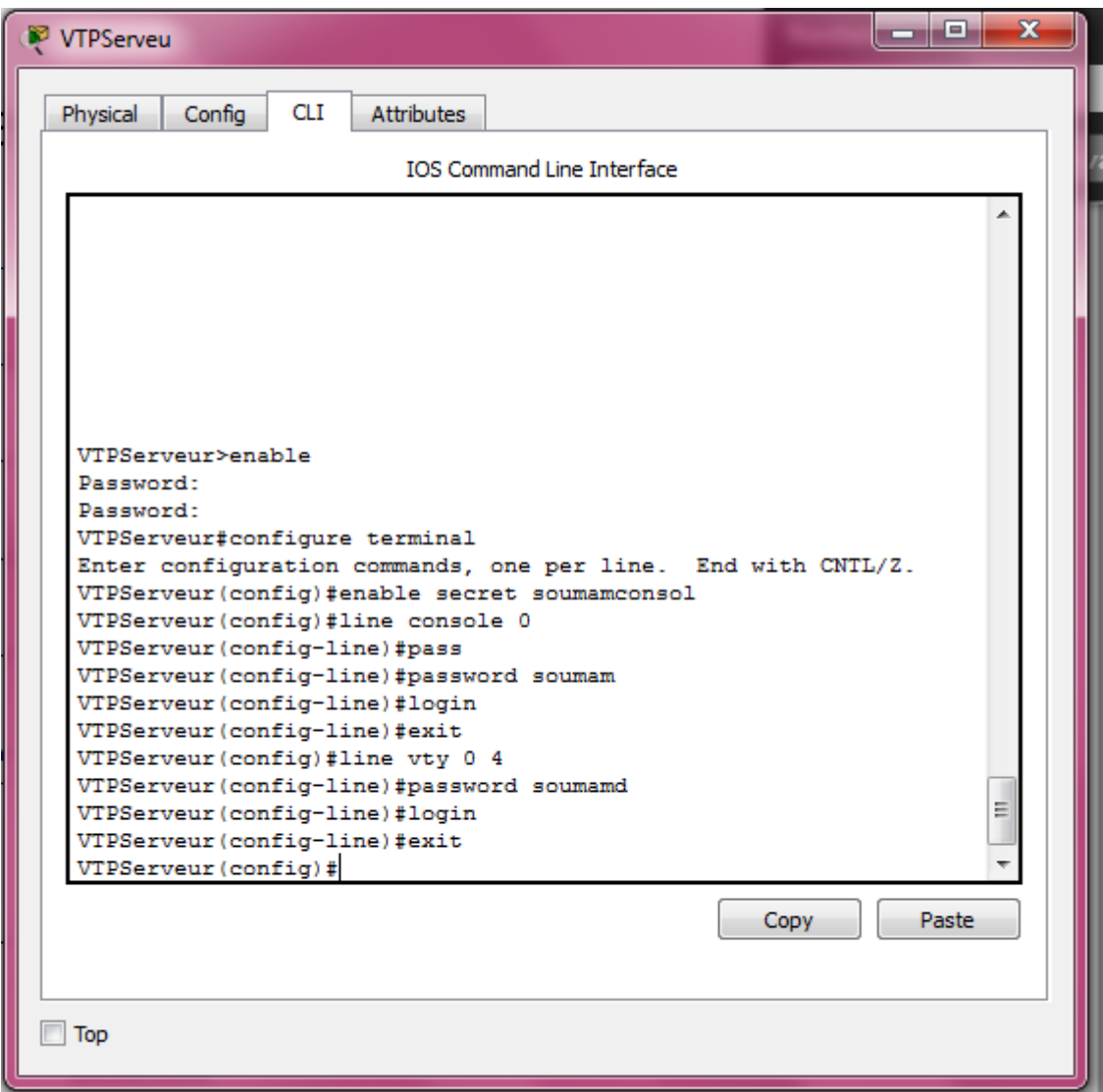

La même chose sera faite pour tous les autre Switch

Figure 4.4: configuration des mots de passe au VTPServeur

#### 4.5.1.3 Création des VLANs

La création des VLANs se fait au niveau de Switch VTPServeur figure [4.5](#page-63-0)

<span id="page-63-0"></span>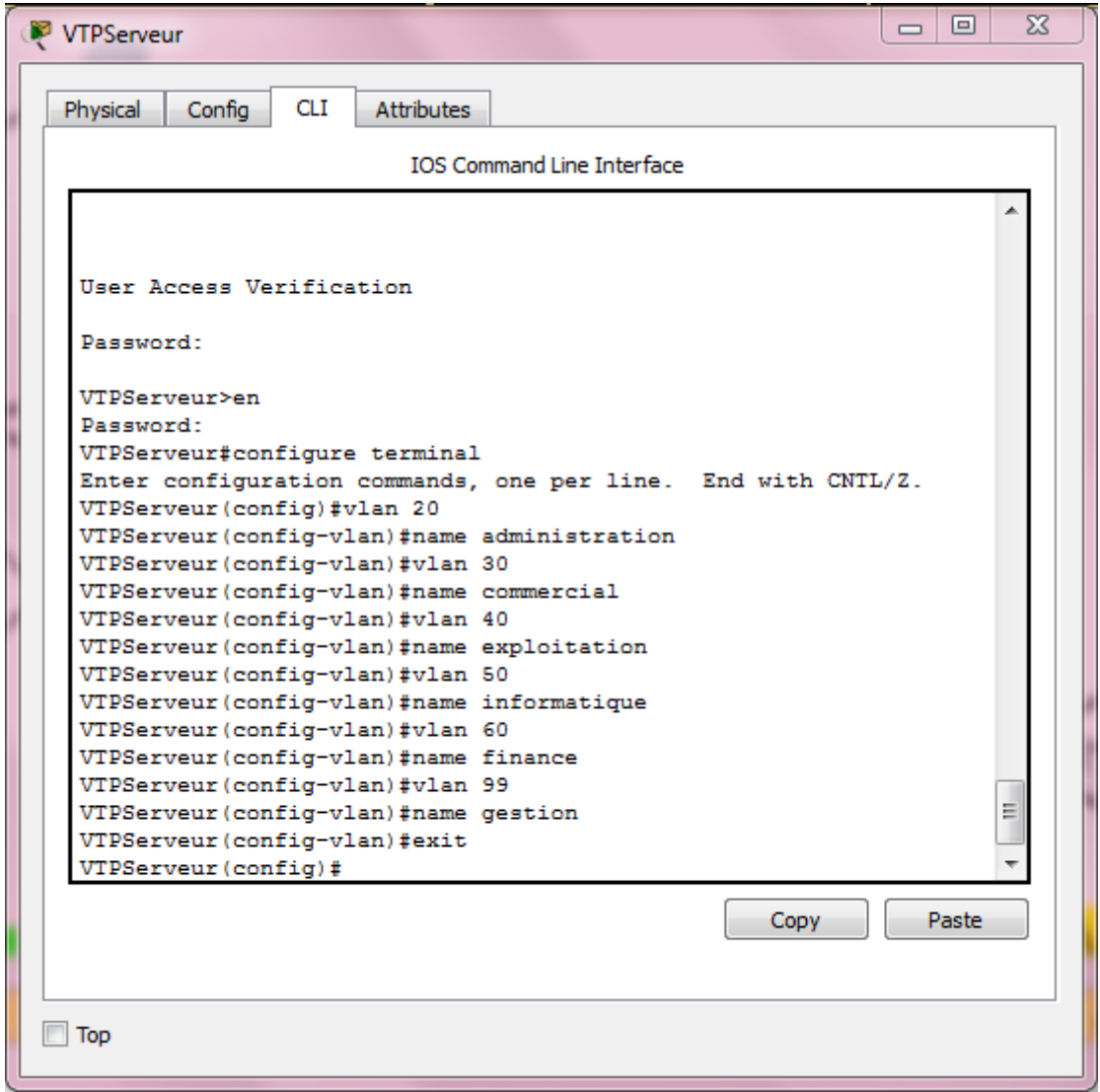

FIGURE 4.5: création des VLANs

Le VLAN 99 dit VLAN de gestion : nous avons configuré ce dernier sur tous les Switch de l'entreprise afin de permettre à l'administrateur réseau d'accéder aux équipements via un autre équipement pour toute nouvelle configuration ou réparation en utilisant le port 24 de Switch et un câble console pour relier le Switch et la console.

#### 4.5.1.4 Configuration de protocole VTP

Le Switch VTPServeur sera configuré comme un serveur VTP. Dans ce cas il va gérer l'administration de l'ensemble des VLANs, son nom de domaine est  $\ast$  MOULIN  $\ast$ 

| VTPServeur                                                              | $\overline{\text{23}}$<br>同 |
|-------------------------------------------------------------------------|-----------------------------|
| <b>CLI</b><br>Config<br>Physical<br><b>Attributes</b>                   |                             |
| IOS Command Line Interface                                              |                             |
|                                                                         |                             |
|                                                                         |                             |
| Press RETURN to get started!                                            |                             |
|                                                                         |                             |
|                                                                         |                             |
| User Access Verification                                                |                             |
| Password:                                                               |                             |
| VTPServeur>enable                                                       |                             |
| Password:                                                               |                             |
| VTPServeur#configure terminal                                           |                             |
| Enter configuration commands, one per line. End with CNTL/Z.            |                             |
| VTPServeur (config) #vtp mode server<br>Device mode already VTP SERVER. |                             |
| VTPServeur (config)#vtp domain Moulin                                   |                             |
| Domain name already set to Moulin.                                      |                             |
| VTPServeur (config)#interface range fa0/1-2                             |                             |
| VTPServeur (config-if-range) #switchport trunk encapsulation dot1q      | Ξ                           |
| VTPServeur (config-if-range) #switchport mode trunk                     |                             |
|                                                                         |                             |
|                                                                         |                             |
| Copy                                                                    | Paste                       |
|                                                                         |                             |
|                                                                         |                             |
| Top                                                                     |                             |
|                                                                         |                             |
|                                                                         |                             |

Figure 4.6: configuration du VTP-Serveur

Et la configuration du protocole VTP sur les autre Switch se feraient comme suite :

#### • Les VTP mode transparent

Ce sont les deux commutateurs au deuxième niveau qui vont être configuré en mode transparent comme l'illustre la figure [4.7](#page-65-0)

<span id="page-65-0"></span>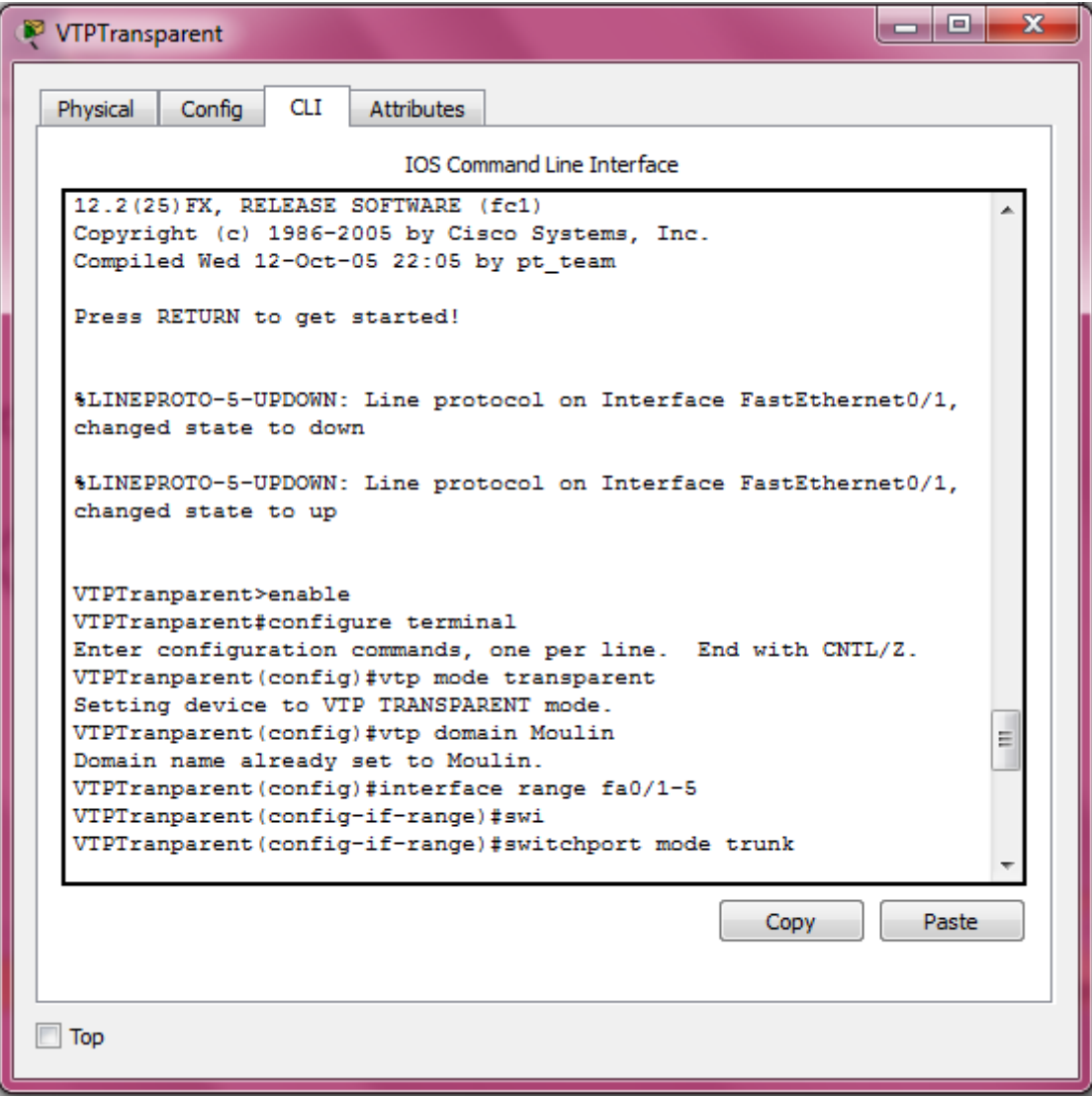

FIGURE 4.7: configuration de VTP-transparent.

#### • Les VTP mode client

Par ailleurs, la configuration des VTP-client sera au niveau de tous les commutateurs de la distribution. figur[e4.8](#page-66-0)

<span id="page-66-0"></span>

| S-exploitation                                                                                                    | $\mathbf{x}$<br>o |
|----------------------------------------------------------------------------------------------------|-------------------|
| <b>CLI</b><br>Physical<br>Config<br><b>Attributes</b>                                                                                                    |                   |
| <b>IOS Command Line Interface</b>                                                                                                    |                   |
| %LINEPROTO-5-UPDOWN: Line protocol on Interface FastEthernet0/1,<br>changed state to down                                                                                                    |                   |
| %LINEPROTO-5-UPDOWN: Line protocol on Interface FastEthernet0/1,<br>changed state to up                                                                                                    |                   |
| %LINEPROTO-5-UPDOWN: Line protocol on Interface FastEthernet0/2,<br>changed state to down                                                                                                    |                   |
| \$LINEPROTO-5-UPDOWN: Line protocol on Interface FastEthernet0/2,<br>changed state to up                                                                                                    |                   |
| S-exploitation>enable<br>S-exploitation#configure terminal<br>Enter configuration commands, one per line. End with CNTL/Z.<br>S-exploitation (config)#vtp mode client<br>Setting device to VTP CLIENT mode.<br>S-exploitation (config) #vtp domain Moulin<br>Domain name already set to Moulin.<br>S-exploitation (config) #interface range f0/1-2<br>S-exploitation (config-if-range) #switchport mode trunk<br>S-exploitation(config-if-range)#exit<br>S-exploitation (config) # | Ξ                 |
| Copy                                                                                                    | Paste             |
| Top                                                                                                    |                   |

FIGURE 4.8: configuration de VTP-client.

#### 4.5.1.5 Attribution des ports des commutateurs aux VLANs

L'attribution des ports vont être assignés aux différent VLANs au niveau de chaque Switch d'accès. La figure suivante nous montre les commandes qui nous permettent d'associer un port a un VLAN .figur[e4.9](#page-67-0)

<span id="page-67-0"></span>

| $\mathbf{x}$<br>a.<br>S-exploitation                                                                                                    |
|----------------------------------------------------------------------------------------------------|
| <b>CLI</b><br>Config<br>Attributes<br>Physical                                                                                                    |
| <b>IOS Command Line Interface</b>                                                                                                    |
| $C2960-$<br>1.<br>26<br>WS-C2960-24TT<br>12.2                                                                                                    |
| <b>LANRASE-M</b>                                                                                                    |
| Cisco IOS Software, C2960 Software (C2960-LANBASE-M), Version<br>12.2(25) FX, RELEASE SOFTWARE (fc1)<br>Copyright (c) 1986-2005 by Cisco Systems, Inc.<br>Compiled Wed 12-Oct-05 22:05 by pt team                                                                                                    |
| Press RETURN to get started!                                                                                                    |
| S-exploitation>enable<br>S-exploitation#configure terminal<br>Enter configuration commands, one per line. End with CNTL/Z.<br>S-exploitation (config) #interface range f0/3-23<br>S-exploitation (config-if-range) #switchport mode access<br>S-exploitation (config-if-range) #switchport access vlan 40<br>S-exploitation(config-if-range)#exit<br>S-exploitation (config)#interface f0/24<br>S-exploitation (config-if) #switchport mode access<br>S-exploitation (config-if) #switchport access vlan 99<br>S-exploitation (config-if) #exit<br>Copy<br>Paste |
| Top                                                                                                    |

Figure 4.9: attribution des ports aux VLANs.

Une fois que la configuration des VTP serveur, transparent et client serai terminé, la configuration des VLANs sera propagée sur l'ensemble des Switch. La figure [4.10](#page-68-0) qui suit nous montre les déférents VLANs configurés dans le VTP-Serveur qui sera distribué sur tous les Switch.

<span id="page-68-0"></span>

| S-exploitation |                                              |                   |  |                  | E<br>$\blacksquare$               | x |  |  |
|----------------|----------------------------------------------|-------------------|--|------------------|-----------------------------------|---|--|--|
| Physical       | <b>CLI</b><br>Config                         | <b>Attributes</b> |  |                  |                                   |   |  |  |
|                | <b>TOS Command Line Interface</b>            |                   |  |                  |                                   |   |  |  |
|                | S-exploitation>                              |                   |  |                  |                                   |   |  |  |
|                | S-exploitation><br>S-exploitation>enable     |                   |  |                  |                                   |   |  |  |
|                | S-exploitation#show vlan brief               |                   |  |                  |                                   |   |  |  |
|                | <b>VLAN Name</b>                             |                   |  | Status           | Ports                             |   |  |  |
|                | ----------------------------                 |                   |  |                  |                                   |   |  |  |
|                | 1 default                                    |                   |  |                  | active Gig0/1, Gig0/2             |   |  |  |
|                | 20 administration                            |                   |  | active           |                                   |   |  |  |
|                | 30 commercial                                |                   |  | active           |                                   |   |  |  |
|                | 40 exploitation                              |                   |  |                  | active Fa0/3, Fa0/4, Fa0/5, Fa0/6 |   |  |  |
|                |                                              |                   |  |                  | Fa0/7, Fa0/8, Fa0/9, Fa0/10       |   |  |  |
| Fa0/14         |                                              |                   |  |                  | Fa0/11, Fa0/12, Fa0/13,           |   |  |  |
|                |                                              |                   |  |                  | Fa0/15, Fa0/16, Fa0/17,           |   |  |  |
| Fa0/18         |                                              |                   |  |                  |                                   |   |  |  |
|                |                                              |                   |  |                  | Fa0/19, Fa0/20, Fa0/21,           |   |  |  |
| Fa0/22         |                                              |                   |  |                  |                                   |   |  |  |
|                |                                              |                   |  |                  | Fa0/23                            |   |  |  |
|                | 50 informatique                              |                   |  | active           |                                   |   |  |  |
|                | 60 finance                                   |                   |  | active           |                                   |   |  |  |
|                | 99 gestion                                   |                   |  |                  | active Fa0/24                     |   |  |  |
|                | 1002 fddi-default<br>1003 token-ring-default |                   |  | active<br>active |                                   |   |  |  |
|                | 1004 fddinet-default                         |                   |  | active           |                                   | Ξ |  |  |
|                | 1005 trnet-default                           |                   |  | active           |                                   |   |  |  |
|                | S-exploitation#                              |                   |  |                  |                                   |   |  |  |
|                |                                              |                   |  |                  |                                   |   |  |  |
|                |                                              |                   |  |                  | Paste<br>Copy                     |   |  |  |
|                |                                              |                   |  |                  |                                   |   |  |  |
|                |                                              |                   |  |                  |                                   |   |  |  |
|                |                                              |                   |  |                  |                                   |   |  |  |
| Top            |                                              |                   |  |                  |                                   |   |  |  |
|                |                                              |                   |  |                  |                                   |   |  |  |

FIGURE 4.10: Les VLANs après la configuration .

#### 4.5.1.6 Configuration des DHCP et attribution des adresses aux VLANs

L'attribution des adresses IP pour chaque VLAN se fait au niveau de VTP-Serveur comme le montre la figure suivant. Une fois que le DHCP soit configuré des adresses IP seront attribuées dynamiquement aux PC.  $4.11\,$  $4.11\,$ 

<span id="page-69-0"></span>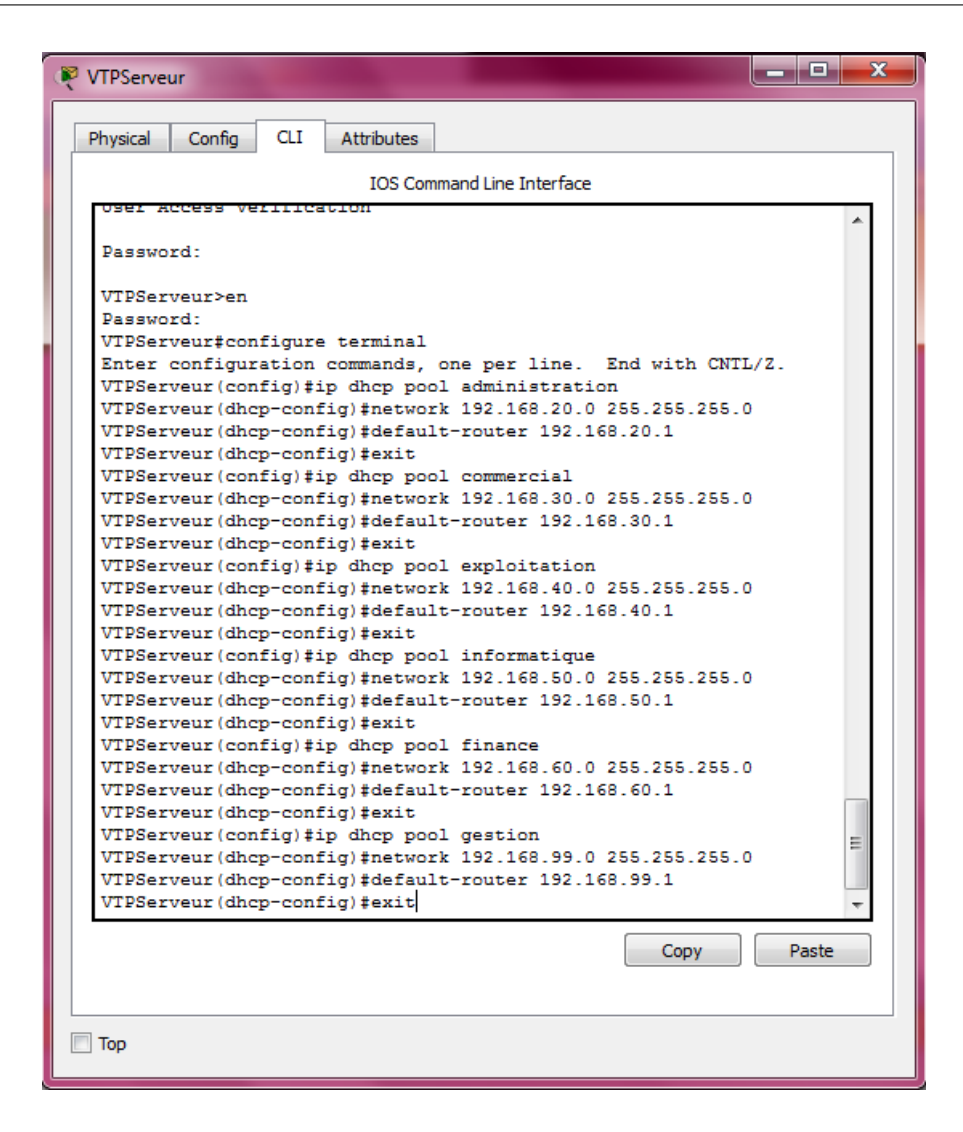

Figure 4.11: configuration de DHCP et attribution des adresses IP.

#### 4.5.1.7 Configuration de Sppanning-Tree

Nous allons configurer le Spanning-Tree dans le Switch VTPServeur en le gardant par default car tous les VLANs son primaires. [4.12](#page-70-0)

<span id="page-70-0"></span>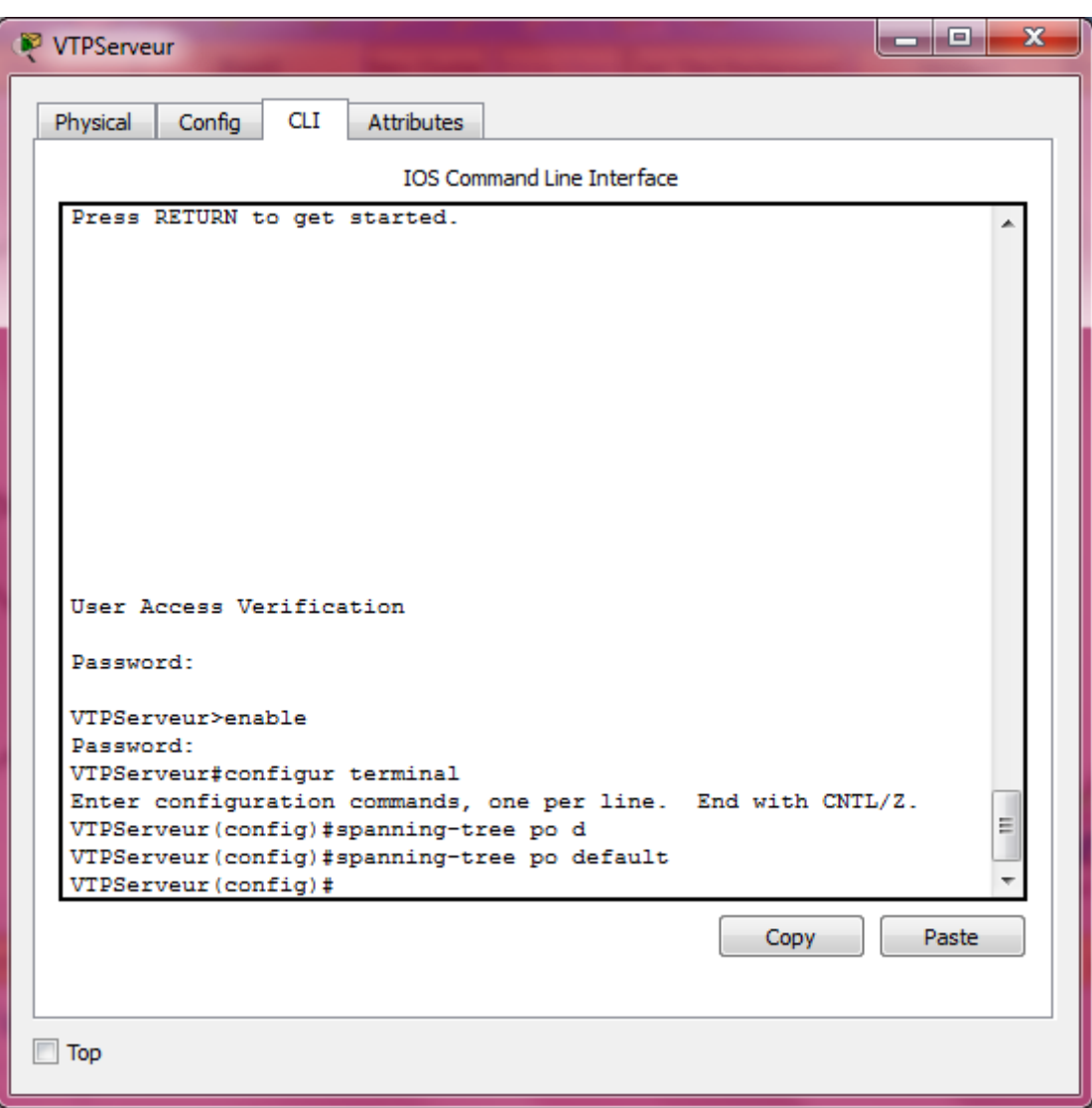

FIGURE 4.12: configuration de spanning-tree .

# 4.5.2 Configuration des PCs

La configuration des PCs est l'attribution des adresses IP dynamiquement par le serveur DHCP. [4.13](#page-71-0)

<span id="page-71-0"></span>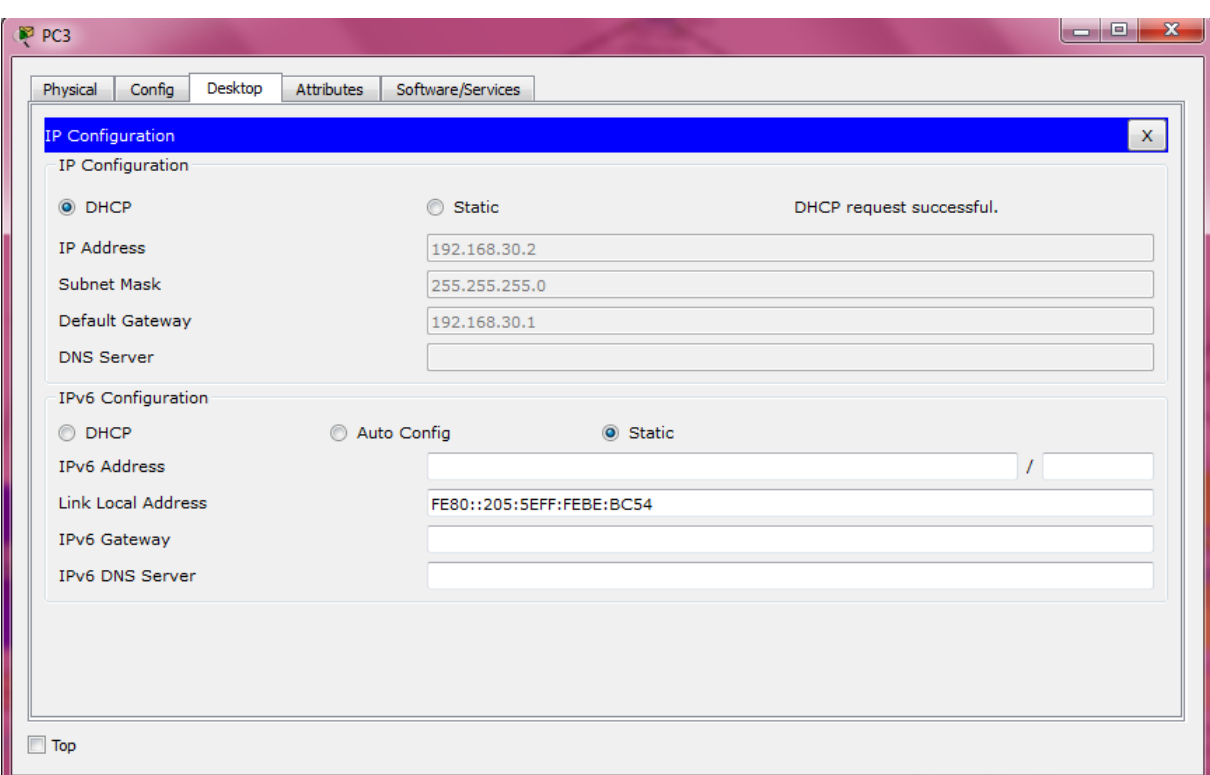

Figure 4.13: attribution des adresses aux PCs.

#### 4.5.3 Teste de validation

Une série de tests serai effectuée afin de valider la configuration et de prouver le bon fonctionnement des équipements.

Ces tests consistent à vérifier l'accessibilité de l'ensemble des équipements sur le réseau en utilisant la commande  $\leq$  Ping  $\geq$ . Ping permet d'envoyer des paquets au destinataire dont ce dernier doit recevoir ces paquet pour dire que la communication est réussi autrement elle est échoué.

#### 4.5.4 Teste entre deux pc de même VLAN

Nous allons vérifier la communication entre le  $PC \ll PDG \gg$  dont l'adresse IP est (192.168.20.4) et un autre PC de même VLAN (administration) dont l'adresse IP est (192.168.20.03), avec la commande (ping )qui permet d'envoyer des paquets au destinataire dont ce dernier doit recevoir ces paquet pour dire que la communication est réussi [4.14.](#page-72-0)
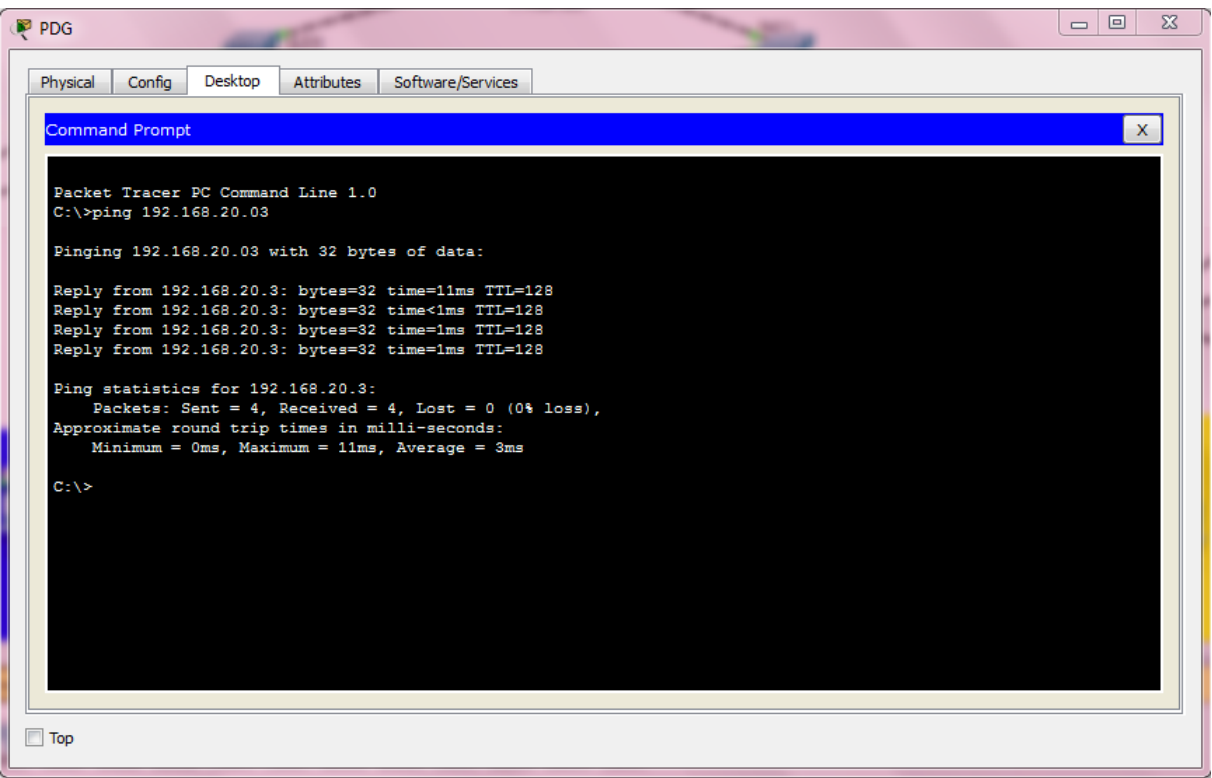

FIGURE 4.14: Ping réussi entre les deux PC de même VLAN.

### 4.5.5 Teste entre deux pc de déférent VLAN

La communication entre deux déférent VLAN n'est pas permit et cette figure illustre un essai de communication entre un PC de VLAN « finance » et un autre de VLAN « commercial » qui se termine par en échec de la transmission des paquets. [4.15](#page-73-0)

<span id="page-73-0"></span>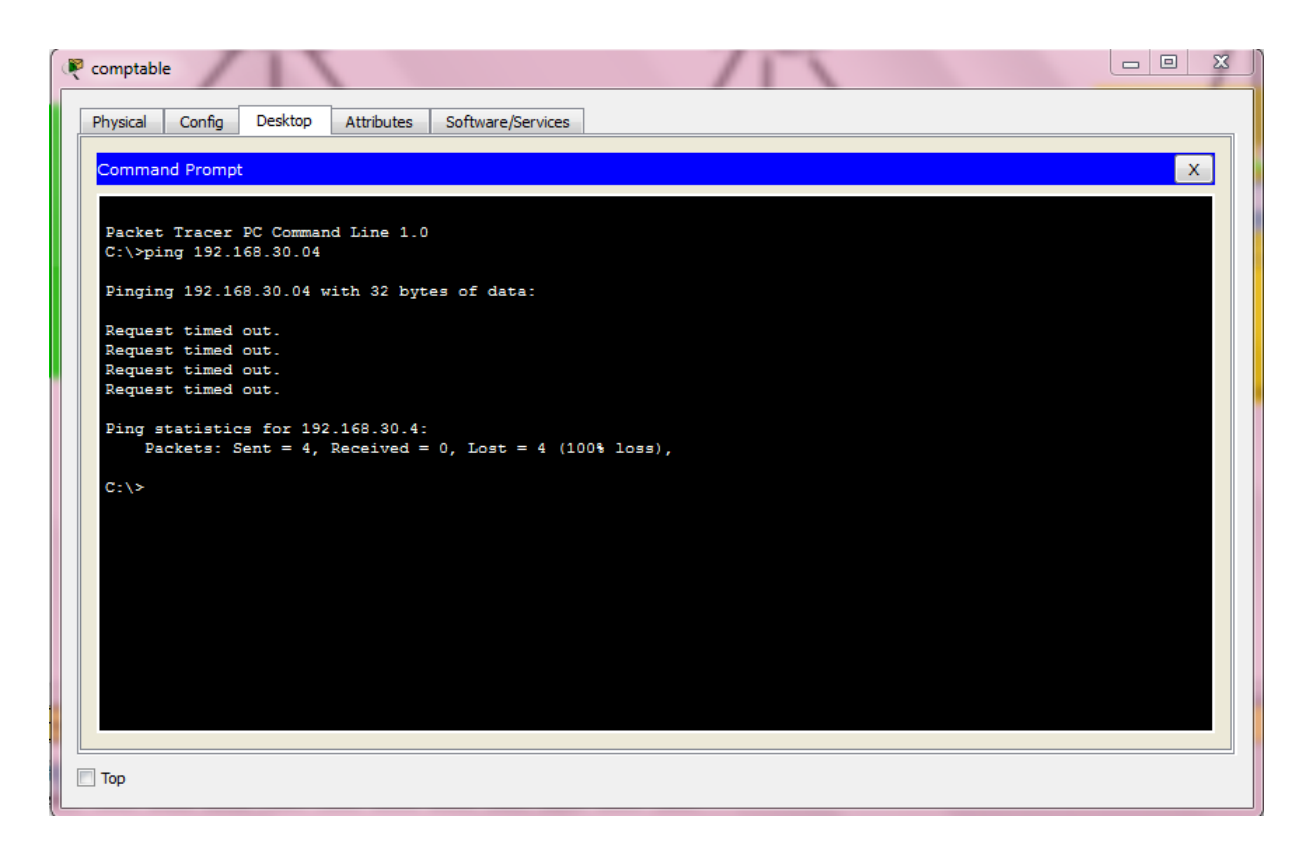

FIGURE 4.15: Ping échoué entre les deux PC de déférent VLAN.

### 4.5.6 Test de fonctionnement de VLAN de gestion

Le VLAN de gestion conçu pour la réparation des équipements défaillants à distance si l'administrateur était dans un bâtiment et que dans l'autre bâtiment un Switch est défiants. L'administrateur peut accéder à ce Switch à l'aide de VLAN 99 en suivants ces étapes :

• L'administrateur doit connecter un PC au port 24 de Switch dans le bâtiment ou il se trouve. Comme le montre la figure  $4.16$  ou l'administrateur est dans le service commercial et que le Switch de service exploitation doit subir quelque configuration.

<span id="page-74-0"></span>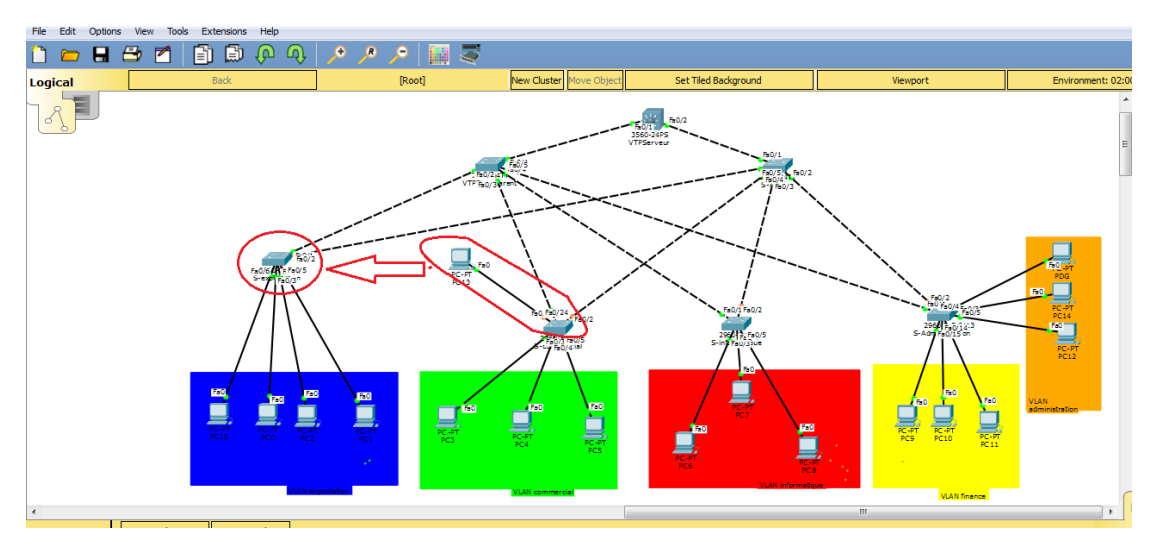

Figure 4.16: example de connexion a un Switch via un autre.

• Ensuit il doit utiliser la commande  $\ll$  telnet  $\gg$  suivi d'une adresse IP de Switch au quel on veut accéder dans l'invite commande pour arriver. Dans la Figure [4.17](#page-74-1) nous allons accéder au Switch de service exploitation via le Switch de service commercial en tapant la commande $\ll$ telnet 192.168.99.14  $\gg$  qui est l'adresse IP de Switch de service exploitation.

<span id="page-74-1"></span>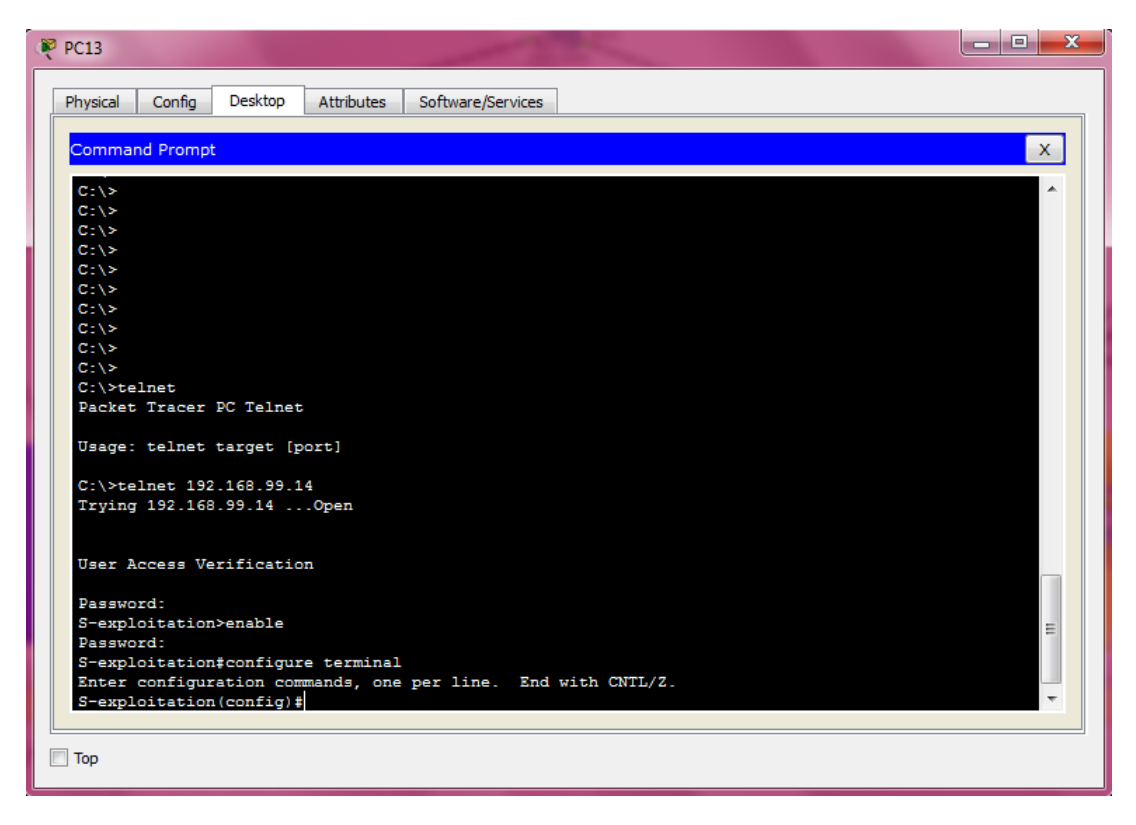

FIGURE 4.17: l'accès au Switch de service commercial

# 4.6 Conclusion

Ce chapitre qui est composé de trois parties dont la première est la présentation de simulateur Cisco Packet Tracer que nous avons utilisé pour la réalisation de notre travail.

La deuxième partie est dédiée à la simulation des déférentes configurations que nous avons porté aux équipements utiliser pour la mise en marche de l'architecteur. Afin de nous assurer de la configuration et le bon fonctionnement des équipements, nous avons effectué des tests de validation dans la troisième partie pour prouver l'efficacité des solutions.

# CONCLUSION GÉNÉRALE

L'objectif de ce travail était l'étude du réseau locale des « Moulin de la Soummam  $\gg$  qui nous a permis de mettre en place une nouvelle architecteur. Dans ce travail accomplis, nous avons abordé les généralités sur les réseaux, plus

précisément les réseaux locaux virtuels  $\langle$  VLAN  $\rangle$  et définir les protocoles d'administration et de gestion comme VTP, STP et DHCP que nous avons implémenter sur notre architecteur.

La réalisation de travail est faite comme suit :

- $\checkmark$  l'étude de réseau trouvé sur le site.
- $\checkmark$  définir les inconvénients et critiquer l'architecteur existante.
- $\checkmark$  l'élaboration d'une nouvelle architecteur.
- $\checkmark$  Mise en place de cette architecteur et la création des VLANs.
- $\checkmark$  L'implémentation des protocoles d'administration et de gestion STP, VTP et DHCP.

En effet, les VLANs jouent un rôle très important dans l'amélioration de la qualité, l'augmentation des performances et la sécurité de la transmission de l'information.

Le travail que nous avons accomplis durant notre stage au sein de l'entreprise a eu un apport sur nos connaissances et nos compétences en terme de configuration dans un enivrement Cisco et d'enrichir nos connaissances déjà acquises dans la segmentation de réseau de l'entreprise.

En fin pour une meilleure utilisation de réseau dans cette entreprise il est nécessaire de prendre en considération notre proposition et de la mettre en œuvre.

## BIBLIOGRAPHIE

- [1] **J. Tournier**, memoire de fin d'année sur. joffray.tournier.free.fr
- [2] G. Pujolle, les Réseaux, Eyrolles 8e édition mars 2014.
- [3] Y. Prié, Architecteur client/serveur, mémoire fin de cycle, Promotion 2004/2005.
- [4] **S. Lohier**, A.Quidelleur, les réseaux internet dunod paris 2010.
- [5] **O. Hoarau**, introduction aux réseaux étendus, 2009.
- [6] R. Snchez , Janvier 2006.
- [7] S. Bachar, Cours master 2 informatique professionnel, Université de Rems, 2010
- [8] F. Nolot, cours Master 2 informatique Université de Reims 2008.
- [9] **A. Tanenbaum**, architecteur et protocoles des réseaux  $\gg$  Edition 2009.
- [10] **B. Adrien**, Routage, 06 juin 2004 consulté le  $25/04/2017$ , Source, http:// www.techno-sciences.net .
- [11] **B. Wicht**. Introduction aux réseaux, 03 mars 2007.consulté les  $22/24/2017$ sources , http :// developpez.com.
- [12] **E. Erc**, le routage septembre 2004 consulté le  $29/04/2017$ .

## Webibliographie

- [13] http ://thomasta.com/soutien 20scolaire/Informatique/site20 28informatique 29.html
- [14] https ://fr.wikipedia.org/wiki/Topologieder
- [15] http ://www.materiel-informatique.be/anneau.php.
- [16] https ://fr.wikipedia.org/wiki/AdresseIP. Source http ://www.frameip.com.
- [17] http ://hautrive.free.fr/reseaux/architectures/topologie-des-reseaux.html
- [18] Cisco.fr dernier visite sur le site 25/04/2017
- [19] Cisco Networking Academy , 2008
- [20] Cisco goffinet, Technologies des réseaux Source http ://cisco.goffinet.org
- [21] Cours IT Talents School .
- [22] HelpNDoc Personal Edition : Générateur gratuit de livres électroniques et documentation